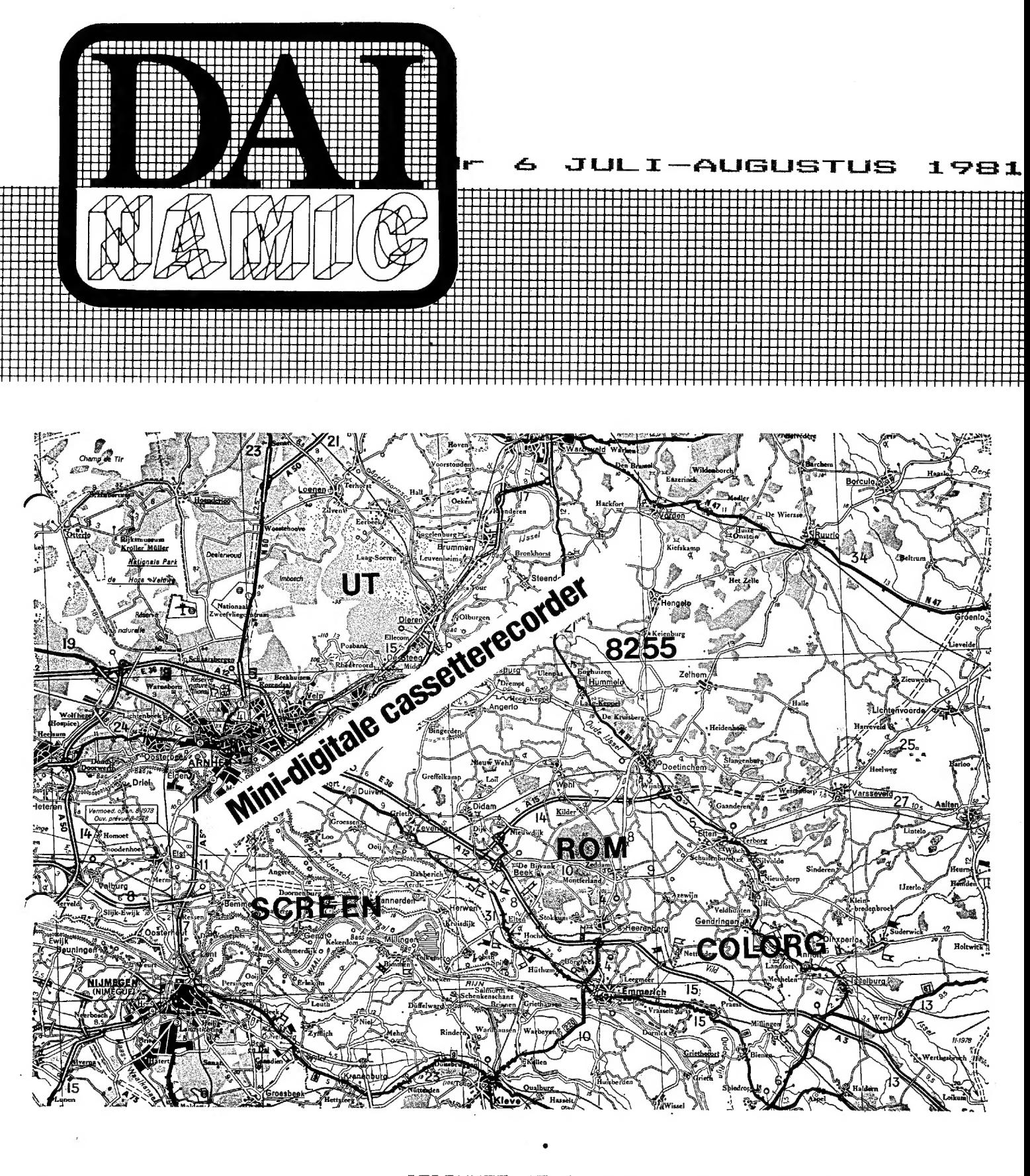

GEDRUKTE PERIODIEK verschijnt tweemaandelijks

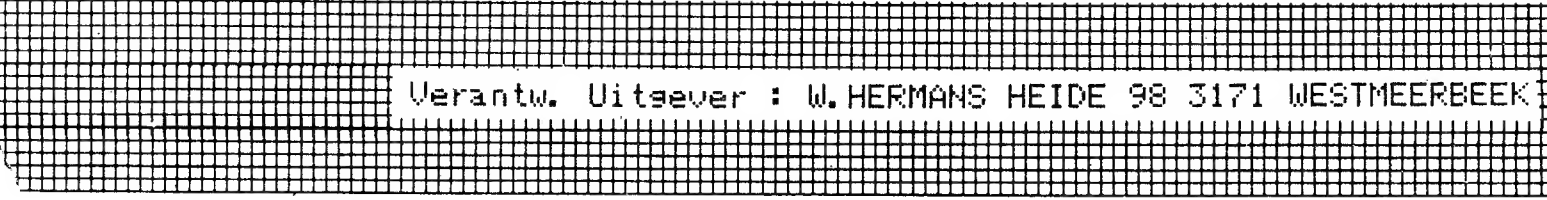

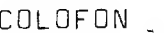

DAInamic verschijnt tweemaandelijks. abonnementsprijs is inbegrepen in de jaarlijkse contributie: 750 Bfr 50 Gld 50 Dm Bij toetreding worden de verschenen nummers van de jaargang toegezonden. DAInamic redactie: Dirk Bonné Freddy De Raedt Wilfried Hermans Jules Meulenbergs Jos Schepens Roger Theeuws Bruno Van Rompaey Jef Verwimp vormgeving : Ludo van Mechelen

U wordt lid door storting van de contributie op nr406-3016141-33 van KREDIETBANK WESTMEERBEEK, via bankinstelling of POSTGIRO. Abonnement loopt van januari tot december.

U kan telefonisch contact nemen op nr 016/698623.

correspondentieadres: DAInamic Heide 98 3171 WESTMEERBEEK BELGIE

DAInamic verschijnt de eerste week van de pare maanden. Bijdragen zijn steeds welkom.

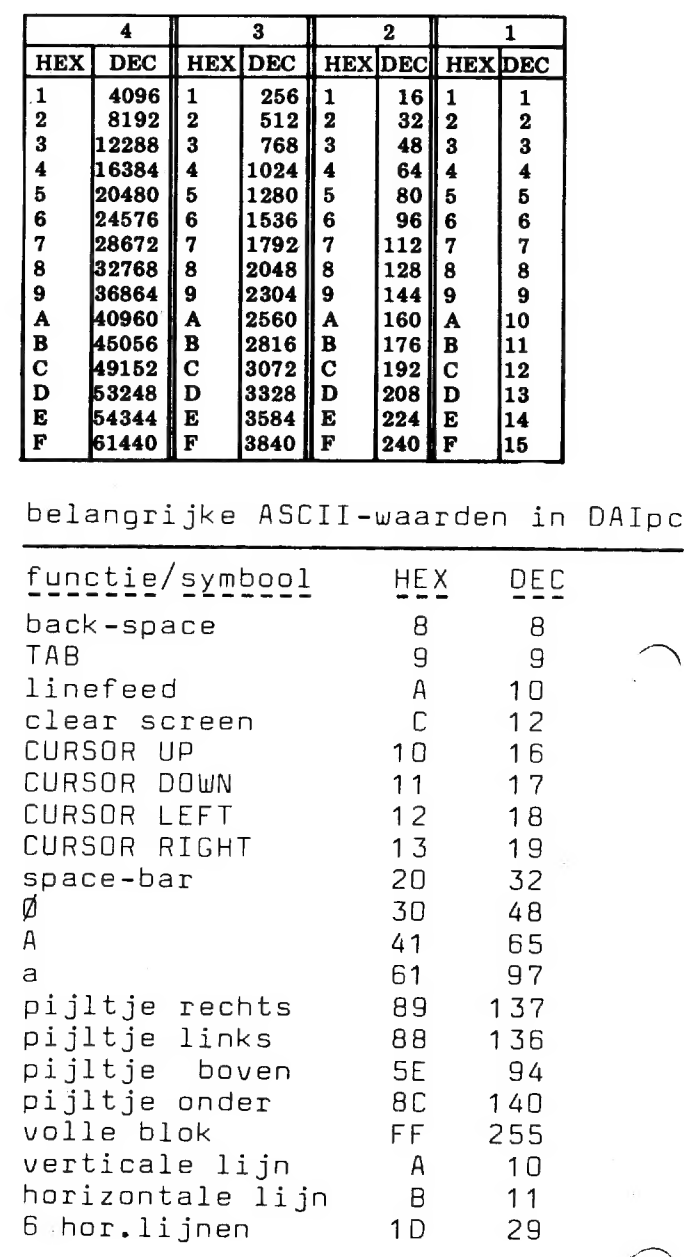

#### ASCII - HEX - ASCII CONVERSION TABLE

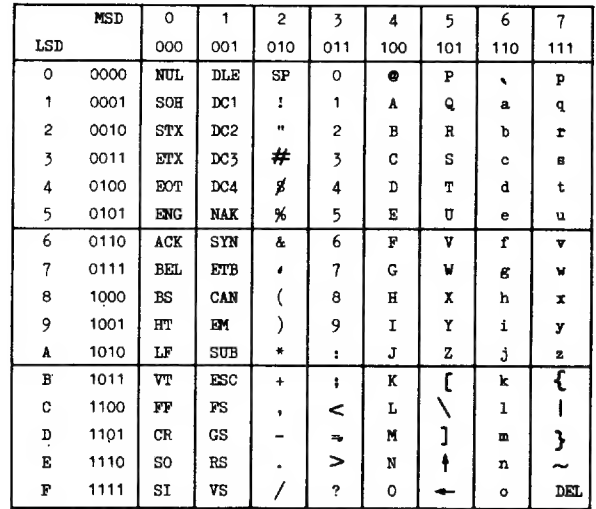

## Beste DAInamic-leden,

De verscheidenheid aan lettentupes in dit vacantienummer toont aan dat vele leden zich de moeite getroosten om eens een leuk idee of programma op papier te zeiten.Dit is een zeen gezonde evolutie , hartelijk dank aan alte nabije o£ verre medewenkens.Door het steeds stijgende aantal nederlundsonkundige leden doen we ons beat om o.u, oot engelse en duitse bijdragen te publiceren. Dat dit gepaard gaat met de onvermijdelijke 5леё-& taalfouten neemt H ons hopelijk niet kwalijk. Dank zij het stijgende ledenaantal en de рлодлаттарелќоор kon de club zich een aantal investeringen veroorloven die in de toekomst de kwaliteit van ons blad zeken zullen beïnvloeden: een copiëenmachine, een reprocamera (vergroten, verkleinen. rasteren dus Lolognafisch wenk іп de toekomst) en een mastenmachine voor offset,Ondertussen begint ook de huiskamer te klein te worden zodat en plannen zijn voorgesteld от ergens een lokaal te plaatsen шаал de DAlnamic werkzaamheden kunnen plaatsvinden, Dit zal ook de mogelijkheid Liden om op bepaalde data open vergaderingen, studiedagen en cursussen іп de richten, We hellen de gelegenheid gehad om gedurende 2 weken intensief de digitale cassette te testen , besluit : 100 % voldoening. We hopen spoedig hetzelfde te kunnen melden ivm de discdrive van DAI,Op 28 novemüea gaat de jaurlijkse HCCdag door, deze keen te UTRECHT. Omdat de afstand nogal nedelijk is willen we de verplaatsing maken met сеп autocar, Belgische leden die willen meereizen gelieve contact op te nemen met de redactie. Vermoedelijke opstapplaatsen: Aarnschot Westmeerbeek, Herentufl s en Antwenpen.In det nummer vindt U de beloofde ledenlijst, een леиде-тетолутар, Ñeanaekingen van de software-kiklictheek en meen interessante artikelen. Volgende keen zuilen we het uitvoenig hellen oven spraaksynthese, we pulliceren een 8080simulator programma, een TALK-editor en nog meer mocis.

veel leesgenot, we verwachten uw vacantiecreaties...

de redactie

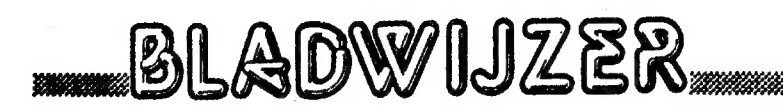

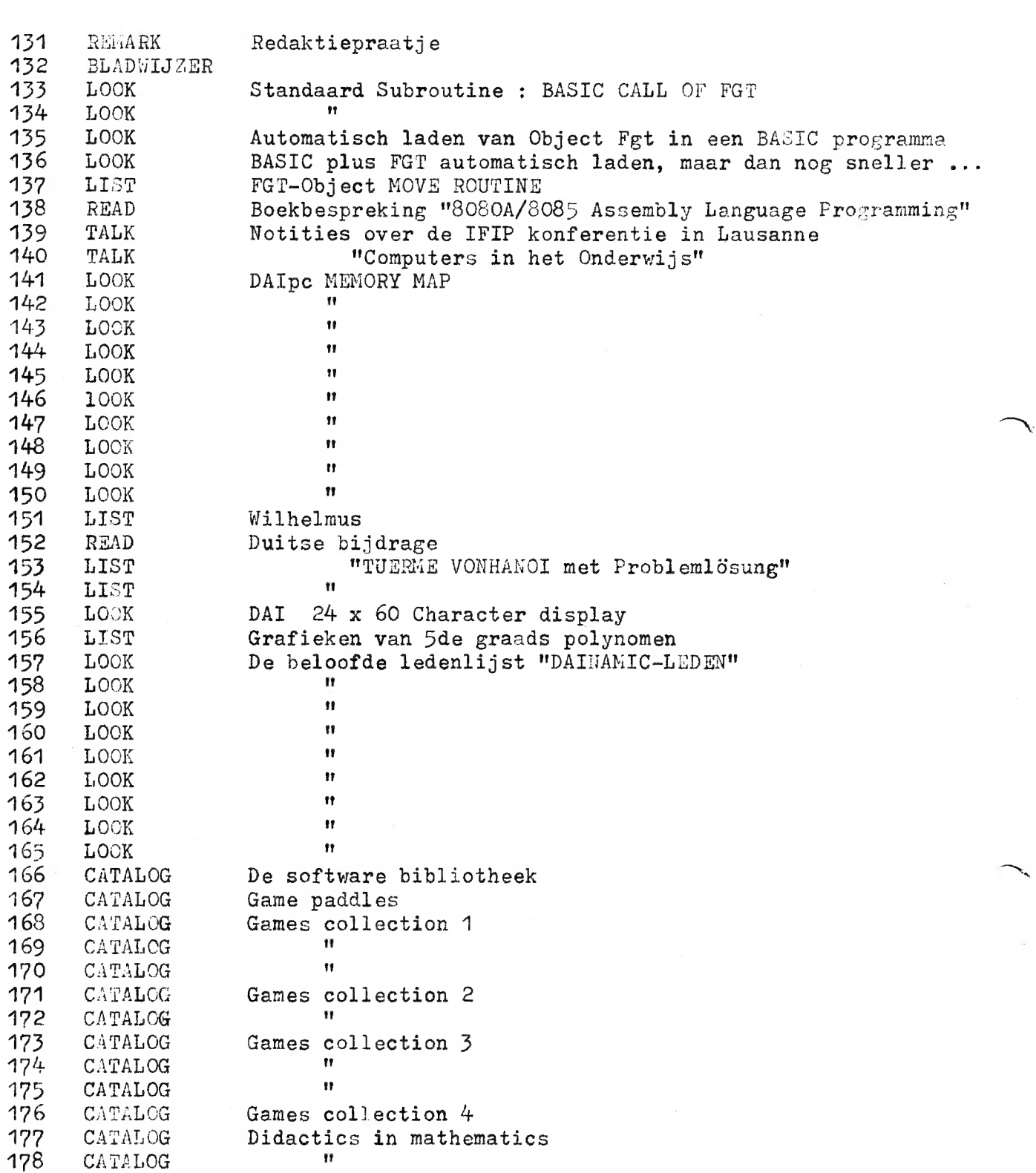

\*\*\*\*\*\*\*\*\*\*\*

k R K ЖЖЖ "Жж RK OK R OK K K k SOROR e o x KOR OK ж

## 'BASIC Call of FGT'

De Subroutine 'BASIC Call of FGT' beoogt een vereenvoudigde en gestandaardiseerde aanroep van de Assembly routine FAST GRAPHICS TEXT. De gebruikte namen zijn beter in overeenstemming met de funktionele betekenis van ie parameters, en daardoor gemakkelijker te onthouden. Uit snelheids overw= gingen zijn uitsluitend Integer variabelen toegepast:

- XG) positie v.h. linker beneden hoekpunt v.h. eerste Tekst karakter van YG de te tekenen String in Scherm-coórdinaten volgens de gekozen MODE. (Links onder komt overeen met: 0,0);
- G\$ Bevat de te tekenen Tekst String;
- TC Text Color (Tekst Kleur 0...23);
- TH Text Height (Tekst Hoogte 0..15); abs. grootte wordt bepaald door de MODE. Indien >0, wordt dubbele lijndikte genomen.
- HS Horizontal Space (Afstand tussen de voorzijden van 2 opeenvolgende
- letters); VS Vertical Space (Afstand tussen de onderzijden van 2 boven elkaar staande Tekststrings);
- VF Vertical Flag  $(0 =$  Horizontaal;  $1 =$  Vertikaal);
- DF Direction Flag (0 = pos. X-ri ('v.l.n.r.') c.q. pos. Y-ri i.g.v. VF = 1);  $(1 = neg. X-ri (iv.r.n.l.') c.q. neg. Y-ri i.g.v. VF = 1);$ PF Position Flag (0= start op pos. gegeven door XG,YG; 1=plaats de Tekst direkt achter de voorafgaande (als ';' in PRINT ));
- BC Background Color Number (Volg nummer (0..5), overeenkomend met de 4 door COLORG gedefinieerde kleuren. Definieert achtergrond kleur bij vooraf wissen v. Tekstveld i.g.  $BF = 1$ );
- BF Background Flag (1 = Wis vooraf de achtergrond v.d. Tekst string met Kleur bepaald door BC, en grootte gegeven door de waarden van HS en VS);
	- N.B. Als een Tekst te lang is voor één regel, wordt automatisch (op een afstand VS) op de volgende regel doorgegaan, en wel vanaf de zelfde X-positie (resp. Ү-ров., i.g.v. VF=1) als waarop het eerste Tekst karakter werd geplaatst. (Door HS = XMAX te kiezen, kunnen zo teksten met letters vertikaal boven elkaar worden geschreven!)

De - op bovenstaande Variabelen namen gebaseerde - Standaard Subroutine heeft als titel: 'BASIC Call of FGT', еп heeft de volgende gedaante:

133

REM Init. and Call of the Assembly-Subr. 'FGT' 49999  $CQQ = BC x = 40 + TC$ :  $FQQ = BF x = 80 + PF x = 40 + DF x + 20 + VF x = 10 + TH$ 50000 POKE  $\neq$  2FO, CQQ: POKE  $\neq$  2F1, FQQ: POKE  $\neq$  2F2, XG MOD 256 50010 POKE # 2F3, XG SHR 8: POKE # 2F4, YG: POKE # 2F5, HS 50020 POKE # 2F6, VS: CALLM # 300, G\$: RETURN 50030

Deze routine zal in het algemeen, noch wat Variabele namen, noch t.a.v. Lijnnummers, een konflikt met bestaande BASIC programma's vormen, zodat ongewijzigde overname op de bekende wijze kan worden bewerkstelligd:

- Zorg voor voldoende ruimte in de HEAP buffer, b.v. door het commando CLEAR 1000 te geven, en plaats de Subr. tijdelijk in de EDIT buffer:

 $\pm$  CLEAR 1000

- **∗** LOAD (lees 'BASIC Call of  $FGT'$  in)
- **≢ EDIT 49999-**BREAK BREAK
- $\pm$  NEW
- (lees BASIC hoofdprogramma in, of typ het in) **± LOAD**
- (kombineer met 'BASIC Call of FGT')  $\text{£}$  POKE  $\#$  135,2
- (SAVE kombinatie onder gewenste naam)  $\bullet$  SAVE "  $\cdot \cdot$  "

Nadat Obj. FGT + Pointers is ingelezen, kan nu in iedere MODE  $\neq$  0 van FGT gebruik gemaakt worden d.m.v. een GOSUB 50000; uiteraard nadat de juiste waarden voor de van belang zijnde parameters zijn ingevuld. (Hoe Obj. FGT op eenvoudige wijze samen met het BASIC programma kan worden ge-SAVED en weer ingelezen, vindt U in het verhaal op de volgende bladzijden.)

... IF YOU ACCIDENTLY HIT 'RESET'...

Onder dit kopje wordt in het DAI Manual beschreven hoe men een BASIC prog. kan 'terug vinden' nadat per abuis op RESET is gedrukt.

Dit werkt echter alleen als er geen veranderingen zijn geweest nadat men de inhoud van de pointers  $#29B$  tot  $#2A4$  heeft genoteerd... Bij het uittesten van een programma zal dit vrijwel steeds het geval zijn; vandaar de volgende suggestie:

Neem direkt a/h begin van ieder programma - maar nà een evt. CLEAR - de volgende Statement op:

10 FOR I = 0 TO 9: POXE # 45+I, PEEK(# 29B+I): NEXT Na een 'Crash' volstaat dan: > M45 4E 29B (in UT mode) om het BASIC programma terug te vinden.

## Automatisch laden van Object FGT in een BASIC programma.

Het is goed mogelijk om FGT Object samen met het Hoofdprogramma waarin het moet worden gebruikt, te SAVEN, zodanig, dat het daarna steeds automatisch mee komt bij het laden van het BASIC Programma.

Hiertoe behoeven aan het BASIC Hoofdprogramma slechts enkele PEEK en POKE Statements toegevoegd te worden, en moet Object FGT eenmalig in de SYMEOLtable worden ondergebracht. De procedure hiervoor is als volgt:

1. Hard RESET

- 2. Laad BASIC Hoofdprogramma. Wijzig dit zonodig, maar voeg in elk geval direkt aan het begin de volgende Statements toe:
	- IF PEEK $($  # 29C $)$ =9 THEN CLEAR 1000: GOTO 50  $10<sup>1</sup>$
	- 20 CLEAR # 700: POKE # 29C, 9: POKE # 29E, 1: CLEAR 1000
	- 50 ES = PEEK(#2A3) + PEEK(#2A4) = 256 #65B #2A5
	- 40 FOR I =  $\#$  2A5 TO  $\#$  8FF: POKE I, PEEX(ES + I): NEXT

50  $\sim$  . . .

Verklaring:

- 10: Skip verplaatsing, etc. als Obj FGT al aanwesig is.
- 20: Schuif het BASIC Programma op, update HEAP Start en Size; zorg voor een echte CLEAR v. 1000 (mag ook een andere waarde zijn...). 30: Bepaal eerste te verhuizen Byte v. Obj FGT in SYMBOL table. 40: Verplaats Obj FGT naar werkgebied.
- 3. SAVE het aldus gewijzigde BASIC Programma.
- 4. Hard RESET
- 5. Ga naar Utility mode, en

lees Object FGT in ('R' commando).

- 6. Verplaats Object FGT naar een hoog vrij adres, b.v.: >M2A5 8FF 92A5
- 7. Hard RESET
- 8. Laad BASIC Hoofdprogramma opnieuw.
- 9. Verplaats in Utility mode Object FGT als volgt:

 $(xxyy = inhoud van End-of-SYMBOL table ptr: # 2A4, 2L3)$ >M92A5 98FF xxyy 10. Update End-of-SYMBOL table ptr:

 $\begin{bmatrix} # 2A4, 2A3 \end{bmatrix} := \begin{bmatrix} # 2A4, 2A3 \end{bmatrix} + # 65B$  (lengte Object FGT)

11. SAVE BASIC Programma op normale wijze m.b.v. 'SAVE' commando voordat 'RUN' is gegeven!

Vanaf nu kan het betreffende programma normaal als BASIC programma worden ingelezen en gestart. Object FGT komt automatisch mee..!

> D. Assink  $81 - 06 - 24$

135

## BASIC plus FGT automatisch laden, maar dan nog sneller...

Daar het verplaatsen van Object FGT m.b.v. PEEK's en POKE's nog altijd zo'n 8 sekonden vergt, volgt hier een alternatief met een in Assembly geschreven MOVE Routine. De procedure verandert daardoor niet wezeniijk, alleen moeten uiteraard enkele adressen aangepast worden, en moet ook behalve Object FGT, de MOVE Routine in de SYMBOL table worden ondergebracht:

- 1. Hard RESET
- 2. Laad het BASIC Hoofdprogramma. Wijzig dit zonodig, maar voeg in elk geval direkt aan het begin de volgende Statements toe:
	- 10 IF  $PEEK( # 29C) = 9 THEN CLEAR 1000: GOTO 50$
	- 20 CLEAR #700: POKE # 29C,9: POKE # 29E,1: CLEAR 1000
	- 50 ES = PEEK( $\#$  2A3) + PEEK( $\#$  2A4) $\neq$  256  $\#$  922
	- 40 FOR I =  $\#$  900 TO  $\#$  921: POKE I, PEEK(ES + I): NEXT
	- 50  $\sim$  .

#### Verklaring:

- 10: Skip verplaatsing, etc. als Obj FGT al aanwezig is.
- 20: Schuif het BASIC Programma op, update HEAP Start en Size; zorg<br>voor een echte CLEAR v. 1000 (mag ook een andere waarde zijn..).
- 50: Bepaal eerste te verhuizen Byte v. 'Object FGT MOVE Routine! (hierna te noemen: MOVE) in de SYMBOL table.
- 40: Verplaats MOVE naar werkgebied  $($   $\neq$  900..  $\neq$  921)
- 5. SAVE het aldus gewijzigde BASIC Programma.
- 4. Hard RESET
- 5. Ga naar Utility mode, en

lees Object FGT in  $(1R1$  commando); lees MOVE in.

6. Verplaats Object FGT + MOVE naar een hoog vrij adres, b.v.:  $>$ M2A5 921 92A5

7. Hard RESET

136

8. Laad BASIC Hoofdprogramma opnieuw.

9. Verplaats in Utility mode de kombinatie Object FGT + MOVE als volgt: >M92A5 9921 xxyy (xxyy = inhoud van End-of-SYMBOL table ptr:  $# 2A4, 2A3$ )

10. Update End-of-SYMBOL table ptr:

```
[# 2A4, 2A3] := [# 2A4, 2A3] + # 67D (lengte Obj FGT + MOVE)
```
11. SAVE BASIC Programma op normale wijze m.b.v. commando 'SAVE' voordat 'RUN! is gegeven!

Vanaf nu kan het betreffende programma normaal als BASIC programma worden ingelezen en gestart. Object FGT lijkt dan onmiddellijk aanwezig...

> D. Assink 81-06-25

## FGT-Object MOVE ROUTINE

丰  $\equiv$  USE: CALLM #900  $\ddot{\bm{x}}$ \* Routine to be called from a BASIC \* Program to move the FGT Obj. Code \* from the SYMBOL TABLE to its Work \* Area  $(\# 2A5 - #8FF)$ . Ŧ ORG :900 Ŧ START PUSH B SAVE REGS PUSH D START OF FGT EQU  $:245$ **BEGIN** END OF MOVE EQU  $:922$ **END** START-BEGIN LENGTH OF FGT  $EQU$ LNGFGT END-BEGIN+1 TOTAL OBJ LENGTH LNGTOT EQU Ŧ. B, C := TOTAL LENGTH LXI B, LNGTOT Ŧ  $:2A<sub>3</sub>$ GET END-OF-SYMBOL LDA SUB  $\mathbf C$ TABLE; SUBTRACT TOTAL LENGTH OF MOV  $L, A$  $: 2A4$ OBJECT. STORE LDA INTO H, L AS A **SBB**  $\mathbf{B}$ FETCH POINTER. MOV  $H, A$ 丰  $\sim$ LXI B, LNGFGT LENGTH OF FGT  $D, E :=$  STORE PTR **LXI** D, BEGIN Ŧ GET A BYTE A.M LOOP **MOV** STORE IT STAX D TALLY STORE PTR INX  $\mathbb{D}$ INX  $\mathbf H$ TALLY FETCH PTR ALL DONE?  $DCX$  $\mathbf{B}$ MOV  $A, C$ ORA  $\, {\bf B}$ **JNZ** LOOP **NO** ¥ RESTORE REGS POP  $\mathbf{D}$ POP  $\, {\bf B}$  $RET$ **END** 

D. Assink 137  $81 - 06 - 25$ 

REAL

boekbespreking

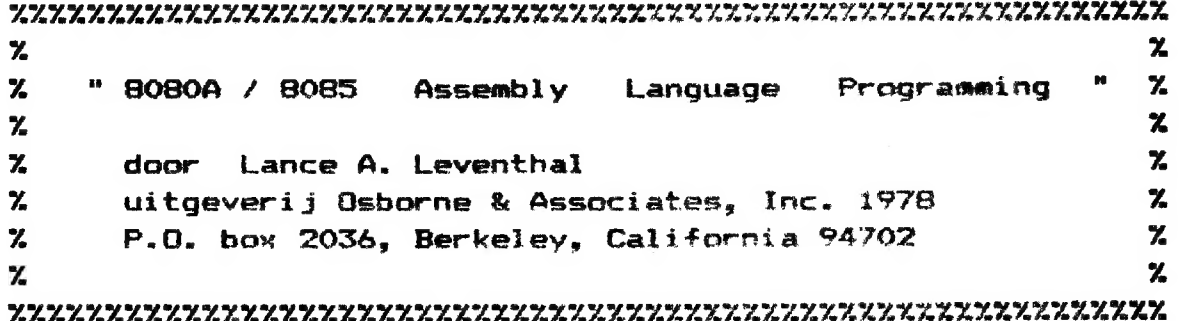

In de D.A.I. zit een 8080A microprocessor, welke op verschillende manieren rechtstreeks aanspreekbaar is.

We zien even voorbij aan de halfcompilerende Basic, die standaard in de machine wordt meegeleverd, maar we bekijken via het boek van Leventhal de mogelijkheden die ons resten.

Leventhal geeft in zijn boek een groot aantal standaardroutines in machinetaal, zowel als in assembly, welke laatste met behulp van een assembler-editor-loader zonder problemen ingetypt kunnen warden.

Voor zo een assembler-programma kunt u bij DAInamics terecht, maar het werk wordt interessanter als u direct in machinetaal gaat werken.

De verdienste van Leventhals boek is, dat het je stap voor stap door deze ingewikkelde materie leidt, zonder dat je het spoor bijster raakt, maar ook zonder dat hij de leerstof versimpelder voorstelt, dan striktgenomen noodzakelijk is.

Soms is het dan wel noodzakelijk, om de Engelse tekst meerdere keren over te lezen, maar om het je gemakkelijk te maken zijn de belangrijke teksten dik gedrukt.

Er wordt zeer uitgebreid ingegaan op de 8080instructieset en het geheel wordt geillustreerd met duidelijke diagrammen.

De programmavoorbeelden worden steeds begeleid door stroomdiagrammen, het bronprogramma in mnemonics en het objectprogramma in hexadecimalen.

De bijbehorende uitleg laat verder niets te wensen over.

De D.A.I.-gebruiker van dit boek, moet echter de hexadecimale adressen aanpassen: elk objectprogramma begint hier op #00, terwijl je die programma's het beste kunt intypen in de D.A.I. op adressen vanaf #300.

Vanzelfsprekend is dit probleem op te lossen als u voor elk 'memory adress' steeds een 3 of hoger typt.

Elk programma wordt afgesloten met 'JUMP HERE' welke

ŧ

instrict:o problemen oplevert, als niet is aangegeven maar THERET is.

Denk dus niet dat de software fout is, als de D.A.I. са tilt gaat.

Eon assembler-loader zal dat probleem ongetwijfeld vanzelf oplossen maar een beginner raakt gauw teleurgesteld, als hii voor de eerste keer іп UTility meteen al niks voor alkaar kan krijgen.

als u een en ander een beetje aardig organiseert, kunt u op deze manier een subroutinecollectie in machinetaal zanl writen, welke u via CALLM in samenwerking met de Basic tunt gebruiken. |

Mocht het onverhoopt dan niet werken, dan geeft de  $\alpha$ сее  $\alpha$ алютј $z$ ingen, hoe men de fouten in de software ten Arsen,

"соло / BONS Assembly Language Programming" is voor een D.6.T1.-gebruiker een uitstekend naslagwerk, waarmee оок de beginner zich niet reddeloos verloren hoeft te  $v$ nei $v =$ Аы E малын DE អង

Fi í deze aangeraden dus.

inno broekman

 $U\&I\&$ 

о

DAINAMiC 558-81

# ERS IN HET ONDERWIJS<br>le IFIP konferentie in Lausanne<br>27-31 juli 1981

COMPUTERS IN HET ONDERWIJS notities over de IFIP konferentie in Lausanne

Безт 1200 deelnemers, zeker 90% van het mannelijk geslacht, bezochten de WCCE'81 konferentie. De UNESCO en het Intergouvernementaal Bureau voor Informatica hadden het mogelijk gemaakt dat ook een aantal mensen uit de zogenaamde derde wereld landen konden deelnemen. Niettemin laa de verhouding noord-zuid', alsook die tussen oost? en 'west' behoor 17 Ik. scheef en in het voordeel van noord-west'.

De konferentie bestond uit een honderdtal lezingen en ruim twintig panel diskussies. Telkens vonden er zo'n zes bijeenkomsten tegels 1erti Jf plaats. Bovendien waren de wandelgangen vol aktiviteit en kan «eter ook de tentoonstelling van apparaatıur niet overgeslagen worden.

De hele tanfereantie was een kaleidoskoop van wat er zo allemaal gaende was. Ven gebiungei tot professionele aanpak, van enthousiast teamwerk Чаї tnt degelijke en fraaie resultaten leidde, tot dure voiksverlakkerij. Moeilijk ат enkele flitsen uit dit alies te lichten.

Computers іп het onderwijs werd op verschillende wi azen opgevat. — computers bij het plannen en beheren van het nationals onderwi jssysteem, bij het produceren van Teprmiddelen., - de opleiding in de computer vakken binnen de diverse onderwije typen. – het gebruik van de computer binnen de verschillende vakten. Ook het onderwijs aan gehandicapten kwam aan bod. De nieuwe audio-visuele hulpmiddelen (videodisk, videolongp!ay en microfiches) kregen aandacht. Een aantal sessies was bovendien gewijd aan de ontwikbelingslanden. Waarom dat laatste zo was was piet geheel duideijk en ook een aantal mensen uit die landen zelf wilden dat wel eens uitgelegd zien. Een Braziliaan gaf aan dat het onjuist is dat er vanuit gegaen wordt dat in de ontwikkelingslanden alleen de lagere funkties op computergebied vervuld moeten warden. Een Senegalese klaande dat de Amerikaanse firma's aan Afrika tegen veel hogere prijzen leveren den aan Europa. De aap kwam aardig uit de mouw van Uncle Sam die krokod:ije tranen begon te huilen over het feit dat er ontuikkkelingslenden waren die meenden een eigen mening te kunnen hebben en dat dat IEM in de ogen stak.

Cok DAI en DAInamic hadden een stand op de tentoonstelling. Een prototype van de diskette eenheid was er te zien, Helaas niet in werking. In sentembeer is dit apparaat leverbaar.

De zwitserse PTT is ook met viewdata begonnen. Dit gaat nogal ingewikkeld ii verband met de drie talen van het land. Vele takken van de "zoekboom' zijn nog leeg.

In Engeland hebben enkele teams veel interaktieve programma's voor het gebruik (middels microcomputers) op middelbare scholen gemaakt. Zo'n <sup>70</sup>programma's heeft men al. Pakketten met handleiding voor de leraar en uitleg en werkbladen voor de leerlingen zijn teverbaer voor het onderwijs іп de wie, netuur- en scheikunde, geografie en ekonomie. Een lokkertje was het "windmill location game'. Fraaie kleuren graphics; dat moet niet moeilijk op de DAI te programmeren zijn. Helaas was van dit programma de software nog niet vrij gegeven. De software die wel te koop is, is overigens voor het merendeel nog gebaseerd op een teletype als terminal. De interaktie is daardoor nogal schamel. Maar het denkwerk dat er achter zit, те zeker bruikbaar.

Vanaf januari 1982 stert de BBC met een introduktie kursus over computers. De kijkers kunnen voor een paar honderd engelse pond al een aardige microcomputer in huis krijgen. Het is een speciale versie van Че ACOFN computer. De kleuren en grafische en geluidsmogeli jkheden doen onder voor de DAI. BASIC kan echter wat meer, zoals "while? ... "do" kanstrukties en een 'eval' funktie. Met deze laatste kan men een expressie die in een string staat opgeslagen laten evalueren. Een aardige uitbreidingsmogelijkheid is een teletekst converter. Een apart tv toestel voor de ontvangst van teletekst heeft men dan niet meer nodig. De RRC gaat trouwens haar software via teletekst distribueren.

De Apple III was nauwelijks te zien, de Apple II echter volop. Van de tentoongestelde merken kon er geen in prijs/prestatie verhouding de DAI verslaan. Ook Atari niet en evenmin de Volkscomputer, waarvan de karakters en de kleurren belabberd slecht waren.

De tekcten van de lezingen zijn inmiddels al gepubliceerd: R.Lewis and E.D. Taga (editors). Computers and Education. North Holland, Amsterdam, 1981. De twee delen hevetten samen 876 bladzijden.

Pieter van der Hijden.

法法律法律法律法律法律法律法律法律法律法律法律法律  $\mathbb{C}^n\mathbb{C}$ talic.  $\frac{1}{2}$  in  $\frac{1}{2}$ DAI MEMORY MAP 冰  $D C$  $\mathcal{I}_{\text{loc}}^{\text{max}}$  $\mathcal{M}$ **冰水冰冰冰冰冰冰冰冰冰<mark>冰冰冰冰冰冰冰</mark>冰冰冰冰冰冰冰冰冰** version 3.8 INTERRUPT VECTOR ROUTINES: 0000 - 003F 0000 - 0007: Toterrupt vector routine 0 0008 - 000F: Interrupt vector routine 1 0010. 0017: Interrupt vector routine 2 0018 - 001F: Interrupt vector routine 3  $0020 - 0027$ : Interrupt vector routine 4 0028 - 002F: Interrupt vector routine 5 0030 - 0037: Interrupt vector routine 6 0038 - 003F: Interrupt vector routine 7 Interrupt vector OO. **NOP** routines: E5 **PUSH H** LHLD:  $24^{\circ}$ ) vector address location  $\mathbf{A}$  $\Delta$  $\mathbf{R}^{\top}$ E9 **FCHL** OO. **NOP** OO NOP UTILITY WORK AREA: 0040 - 0061  $-0040$ POROM: Bank select port status. Duplicate of (#FD06) 0041742 **RSWM1:** - Save (psw) during ROM bank switching 0043744 **RSWK2:** Save (H,L) during ROM bank switching **GOSF** TICIM: Current interrupt mask. Duolicate of (#FFF8) INTERRUPT VECTOR ADDRESSES: 0062 - 0071 0062763 **IOUSA:** Vector address RST 0 Vector address RST 1: utility/encode. 0064765 I1USA; 0066/67 IZUSA: Vector address RST 2: stack interrupt. 0068769 ISUSA: Vector address RST 3: sound interrupt. 006A/68 I403A: Vector address RST 4: math. restart. 005C/6D 15USA: Vector address R8T 5: screen restart. OD6E/6F I6USA: Vector address RST 6: keyb, int. serv. 0070771 I 7USA: Vector address RST 7: clock interrupt.

## SCREEN VARIABLES: 0072 - 00CF

.<br>1991 - 1991 was die 1991 was die was die blu die die die 1991 was die 1991 was die bedroom van die jaar van di<br>1991 - 1991 was die 1991 was die blu die blu die die 1991 van die 1992 was het van die 1992 was die 200 meter

0072773 Cursor position address. 5074 Cursor type: #00: cursor flashes in colour. #01: cursor alternates between actual character and contents #0075. ハハアふ Cursor information: If type = 0: Mask which is EXOR'ed with the colour byte for that character to flash it. If type = 1: Cursor alterates between actual character and this information. 0676777 Contents screen RAM location indicated by cursor. #0077 contains the data: #0076 the colour byte. 0078/79 Line mode byte of currently used line of the screen RAM. 007A Free character space on currently used line of screen RAM. OO7B #00 is stored during screen RAM routines. **007C** ) colours for colour XN. OO7D. ) registers COLORT X2 OO7E  $X1$  $\rightarrow$ OO7F  $\lambda$ XÖ Variables set to describe the current state of the screen. SCREEN: Points to first byte of serien RAM. 0080/81 0082/83 SCTOP: Pointe after header. 0084/85 FFB: First free byte in this mude. 0086/87 GRR: Points to top of rolled area. 0088/89 GRE: Points after end of graphics area. 008A/8B CHS: Points to start of character area. 008C/8D GAE: End archive area (unsplit). After end of character area (if char). CHE: OOBE/SF SCE: End of screen (after trailer). 0090/91 GTE: End area used splitting mode. 0092793 GAS: Unsplitt start archive save area. GTS: Solit: start temporary save area. 0094795 GRC: Number of blobs horizontally in mode. 0096 GRL: Number of lines of graphics in mode. 0097 GAL: Number saved lines of graphics. 0098 GXB: Number of bytes/line this mode. 0099/9A GREQ: Previous end of graphics. 009B/9C CHSO: Previous start characters. 009D SMODE: Current screen mode (updated after mode changed): #00 mode 1 #08 mode 5 他01 mode 1A #09 mode 5A #02 mode 2 #OA mode 6 #03 mode 2A #OB mode 6A #04 mode 3 #05 mode 3A. **井10 字** #06 mode 4 #07 mode 4A #FF mode 0 009E X3 ) colours for rolour 009F ) registers COLORG  $X<sub>2</sub>$ 00AO  $\lambda$  $X1$ XO OOA1  $\Delta$ Start EDIT buffer. OOA2/A3 EBUFR: 00A4/A5 Input pointer EDIT buffer. EBUFN:

00A67A7 EBUFS: End available space. OOAC Duplicate of (#FE03), Control word 8255.

OOB4. TABTP: Null tab table.

**OOC4/C5** init. #CAO1: Used to jump to address #CAO1. 00C6/C7 init. #CA25: Used to jump to address #CA25.

MATH. WORKING AREA: OODO - OOFF 

OODO/D1 init.#C7F2. OOD2/D3 init.#DDEO.

OOD4 **MVECA:** Offset of start HW/SW vector: Read from #FB02 if math.chip installed: #00 No math. chip. #7B math. chip present.

 $OOD5 - OOFF:$ Used as scratch pad memory for math. package. Used in single and double byte configurations.

BASIC VARIABLES: 0100 - 02EB ------------------------------

Following are saved by soft break:

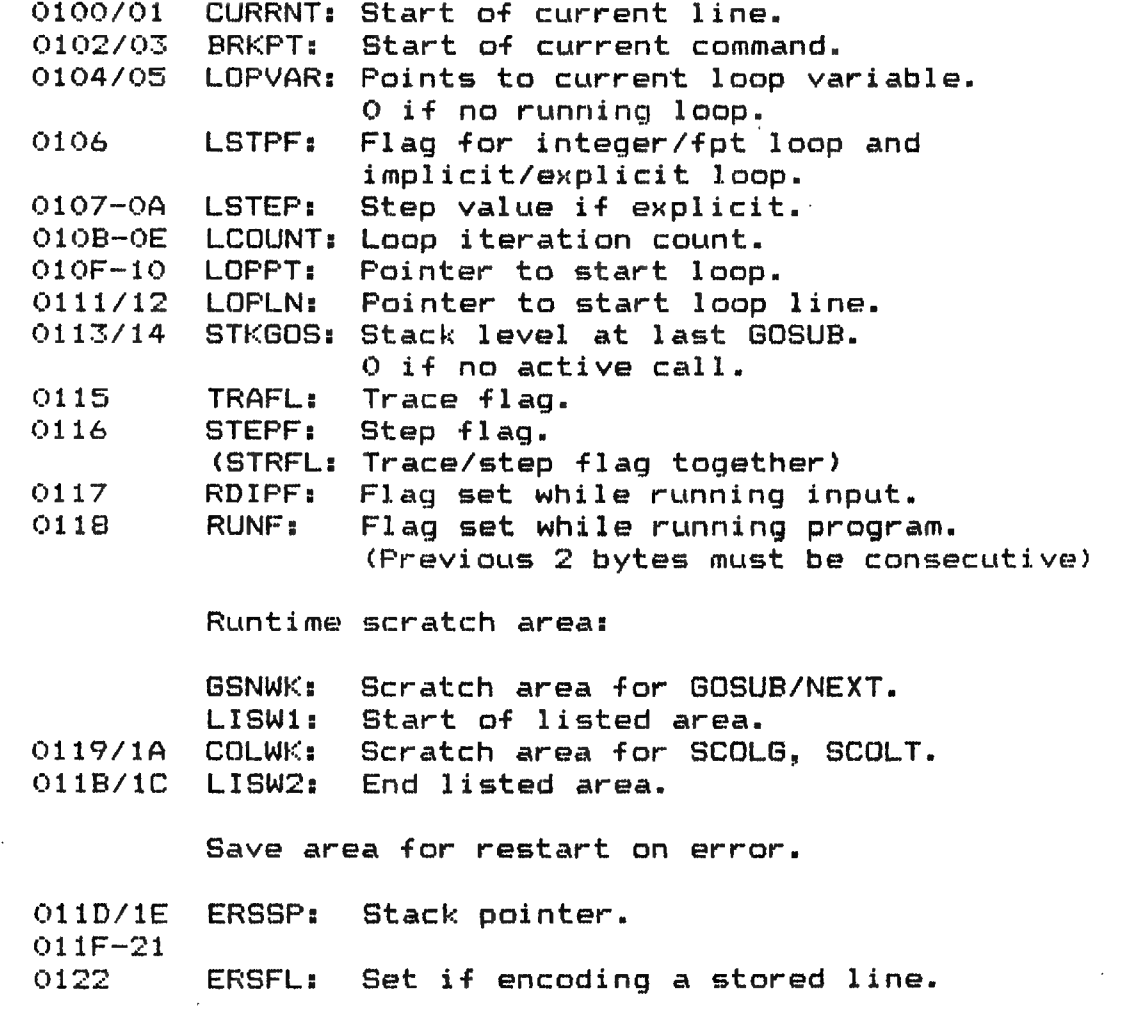

Data/read variables:

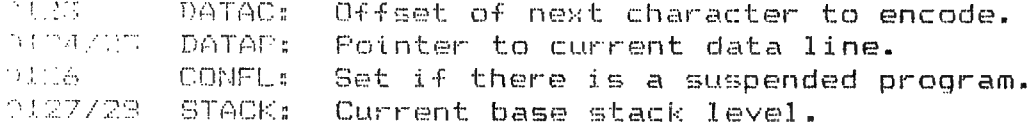

Scratch location for expression evaluation.

0129-20 WORKE: Scratch area.

Random number kernel:

 $012D - 30$ RNUM: Random number kernel. !RNDLY: Random number delay count (1 byte).

Output switching:

0131 OTSW: #00 output to screen + RS232. output to screen only.  $#O1$  $#OZ$ output to edit buffer. #03 output to disk (DCE-bus).

Input switching:

! INSW: #00 from keyboard. #01 from disk (DCE-bus).

Encoding input source switching:

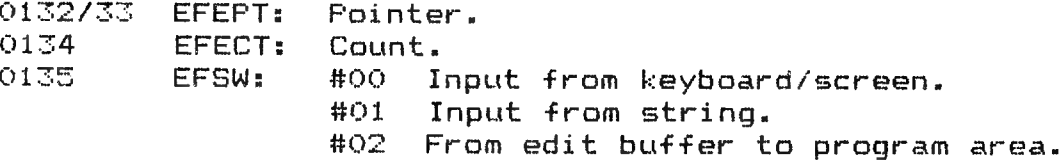

Variables used during expression encoding. (could overlap with runtime variables).

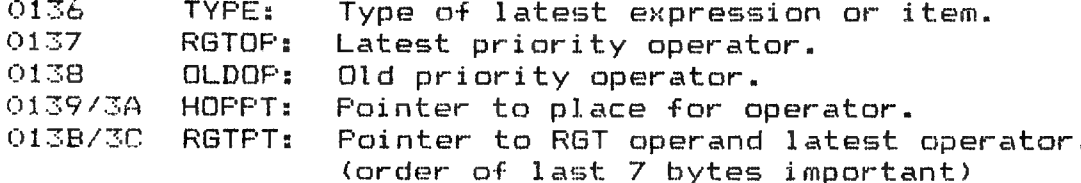

Mask to select cassette 1 or 2:

O13D CASSL: #10 Cassette 1 activated. #20 Cassette 2 activated.

Encoded input buffer:

 $013E+BD$ EBUF: 128 bytes buffer. Also used by utility.

Interrupt handler variables:

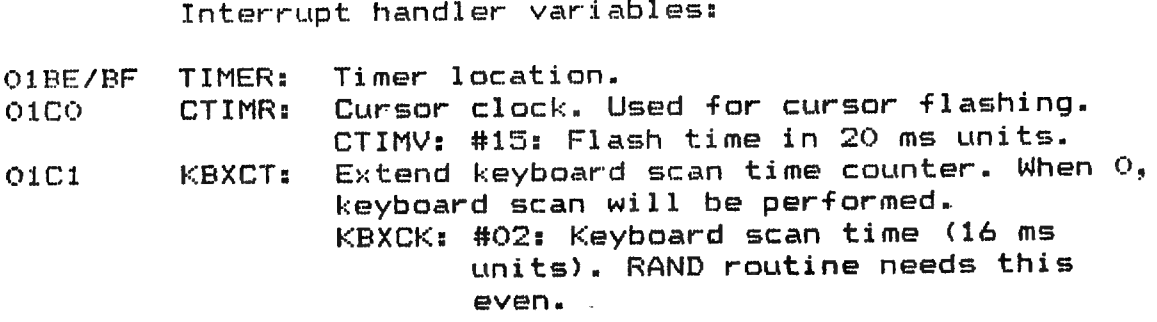

Sound control block storage:

O1C2-CF O1DO-DB O1DE-ER OLEC-F4 SCRO: Sound control block Q. SCR1: Sound control block 1. SCB2: Sound control block 2. МСВ: Noise control block. SCBL: Length of a sound block (14 bytes). NCBL: Length of noise block (9 bytes).

Envelope storage:

01F5 - 0274: ENVST:  $0275 - 028E:$ ІМРТАВ: Implicit type table. Envelope storage (128 bytes). ENVLL: #40: Number of bytes/envelope NUMENV: #02: Number of envelopes.

O28F 0290 IMF TYP: Default number type. -.......<br>REQTYP: Required number type.

Space variable space:

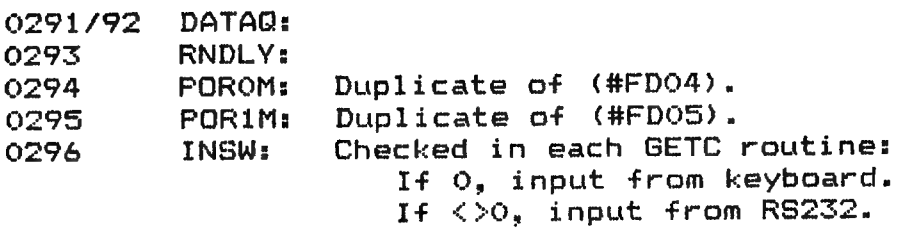

Heap/text buffer/symtab pointers:

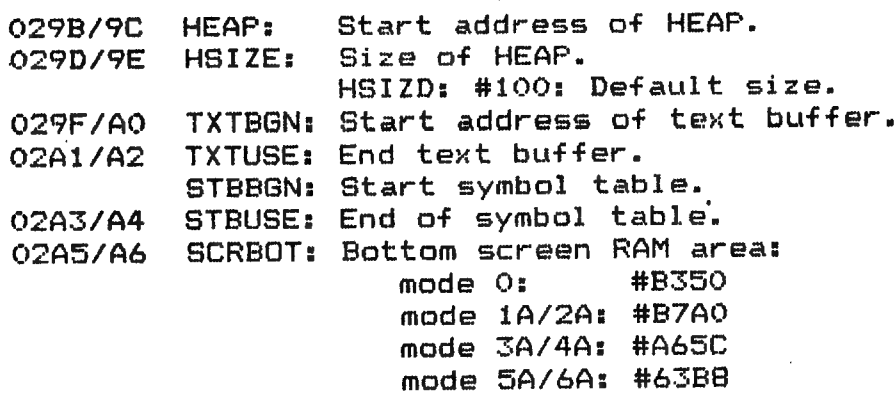

Keyboard variables + constants:

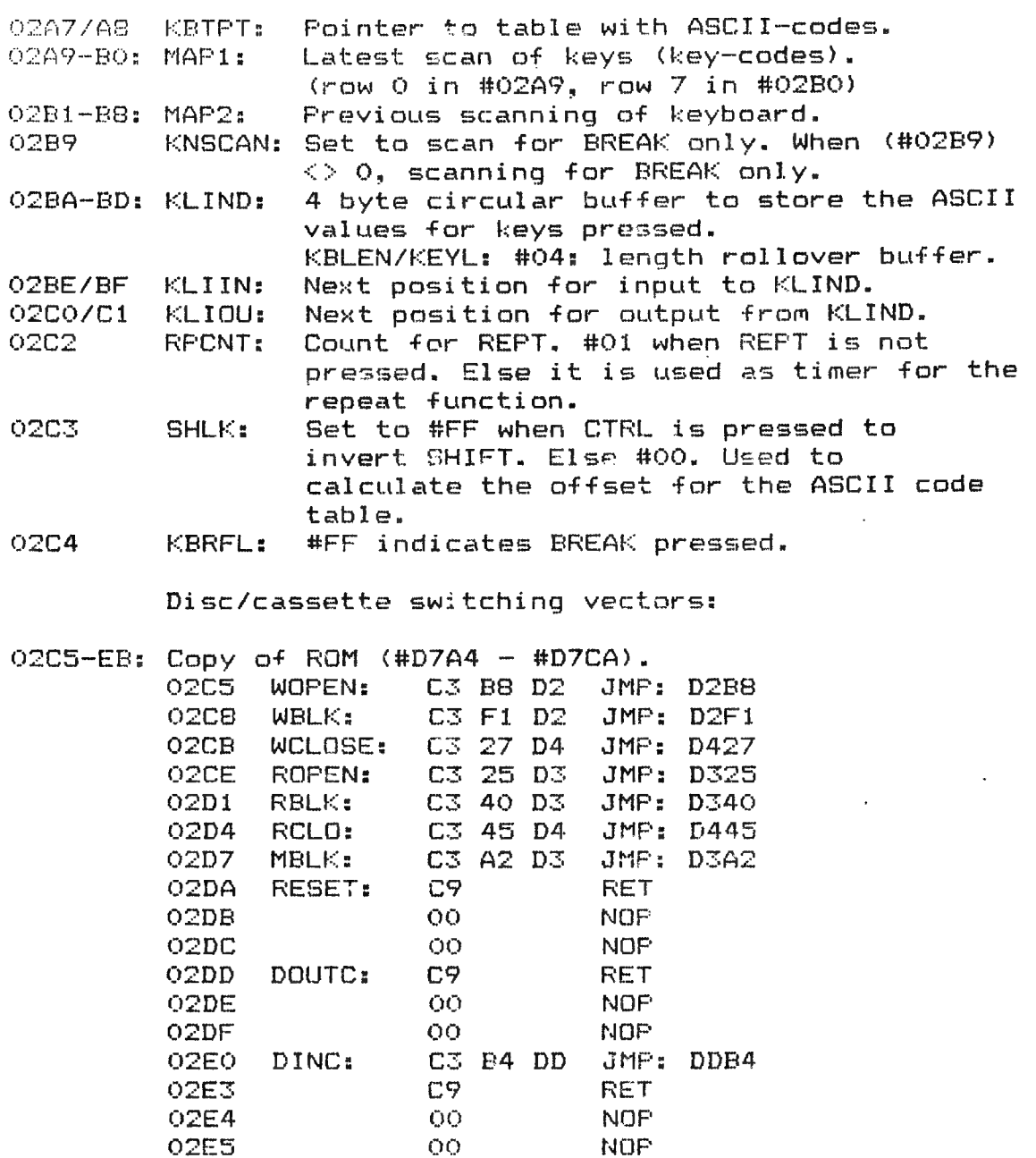

24 24 Tape speed leader. OZE6 TAPSL: O2E8 TAPSD: 24 30 Tape speed data. Tape speed trailer. 24 18 OZEA TAFST:

HEAP, PROGRAM AREA, SCREEN RAM: 02EC - BFFF 

> HEAP (Strings + arrays). Program (compiled Basic). Symbol table. Not used RAM. Screen RAM.

#### ROM AND CPU AREA: COOO - FBFF

- $COOO EFFF;$  $24K$  ROM: COOO-DFFF: 8K non-switched ROM. E000-EFFF: 4 banks of each 4K ROM.  $(switchable)$ .
- $F000 F7FF:$ Used with external interrupts. Can be used for ROM extension (reading only).
- $FBOO FBFF:$ Microcomputer stack. Incl. vector for MDS jump instructions. F800 SRBOT Bottom of stack RAM. F900 STTOP Top of stack RAM.

I/O DEVICE ADDRESSES: F900 - FFFF 

F900 - FAFF: Spare I/O device addresses.

MATH. CHIP AMD 9511: FBOO - FBFF 2200000000000000000000000000000000

**FBOO** MTHAD: Data math.chip. FB02 Command + status.

> PROGRAMMABLE INTERVAL TIMER 8253: FCOO - FCFF

Used for sound generator. 3 independent 16 bits down counters with programmable counter modes.

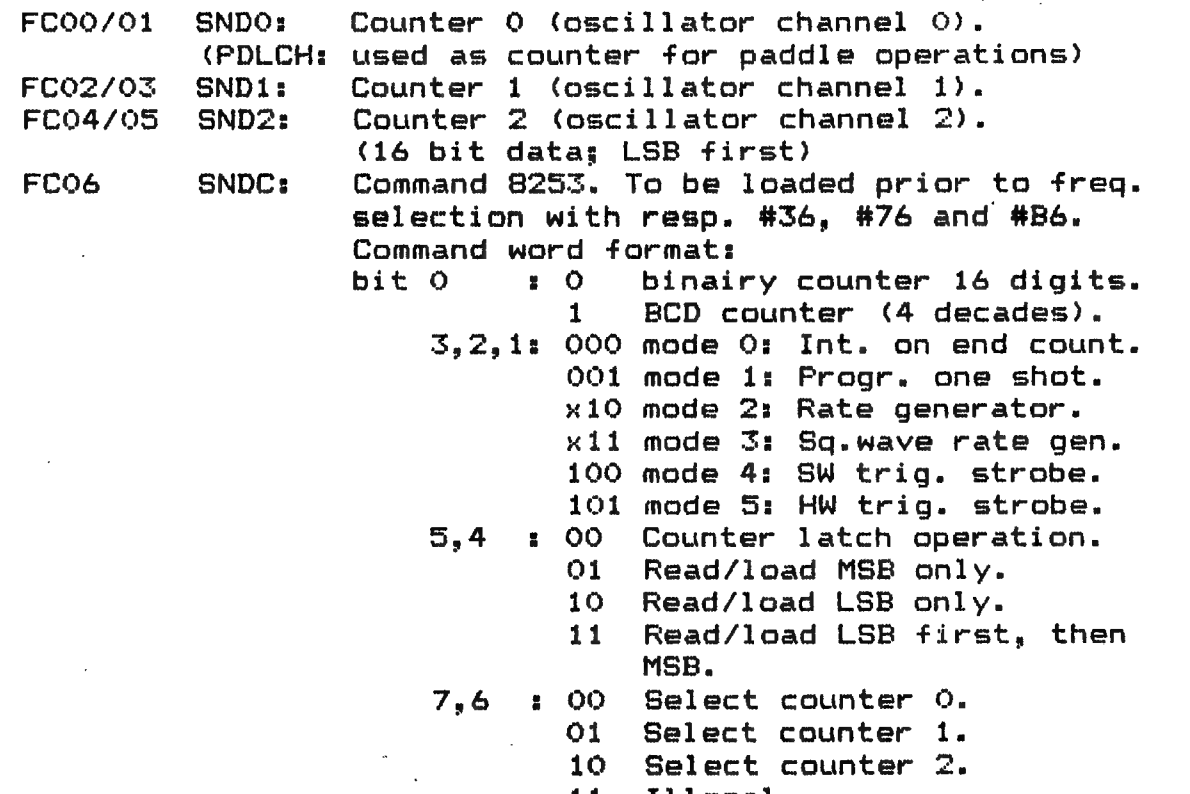

11 Illegal.

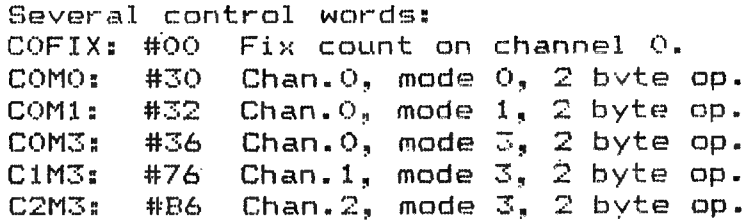

DISCRETE I/O DEVICE ADDRESSES: FD00 - FDFF <u>the secretion of the secretion of the state of the state of the secretion of the secretion of the secretion</u>

| <b>FDOO</b> | <b>PORI:</b> | IN(1)      | bit O:<br>1.1<br>2: PIPGE: Page signal<br>3: PIDTR: Serial cutput ready<br>4: PIBU1: Button on paddle i<br>$(1 = c \text{losed})$<br>5: PIBU2: Button on paddle 2<br>$(1 = c \text{closed})$<br>6: PIRPI: Random data<br>7: FICAI: Cassette input data                                                                   |
|-------------|--------------|------------|----------------------------------------------------------------------------------------------------|
| FD01        | PDLST:       | IN $(3)$   | Single pulse used to trigger<br>paddle timer circuit.                                                                                                    |
| FD04        | <b>PORO:</b> |            | OUT (2) bit $0 - 3$ : volume osc. channel 0<br>$4 - 7$ : volume osc. channel 1                                                                                                    |
| <b>FDO5</b> | POR1:        |            | OUT (2) bit $0 - 3$ : volume osc. channel 2<br>4 - 7: volume random noise<br>generator.                                                                                                    |
| FD06        | PORO:        | <b>OUT</b> | (3) bit O: POCAS: Cassette data output<br>1.2: PDLMSK: Paddle select<br>3: POPNA: Paddle enable<br>POCM1: Cassette 1 motor<br>4:<br>control. $(0 = run)$<br>Cassette 2 motor<br>5: POCM2:<br>$control. (0 = run)$<br>ROM bank switching:<br>7,6:<br>bank 0<br>OO<br>01<br>bank <sub>1</sub><br>10 bank 2<br>bank 3<br>11 |

PROGR. PERIPHERAL INTERFACE 8255 : FEOO - FEFF WHEN HE WAS ARRESTED AND MORE AND THE WARD WAS ARRESTED FOR THE WARD TO HER CHARGES TO HER WAS ARRESTED FOR THE WARD TO HER VEHICLE.

 $\mathbb{R}^2$ 

Used for DCE-bus (GIC Controller).

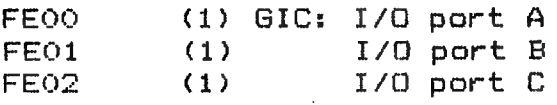

 $\sigma_{\rm{max}}$ 

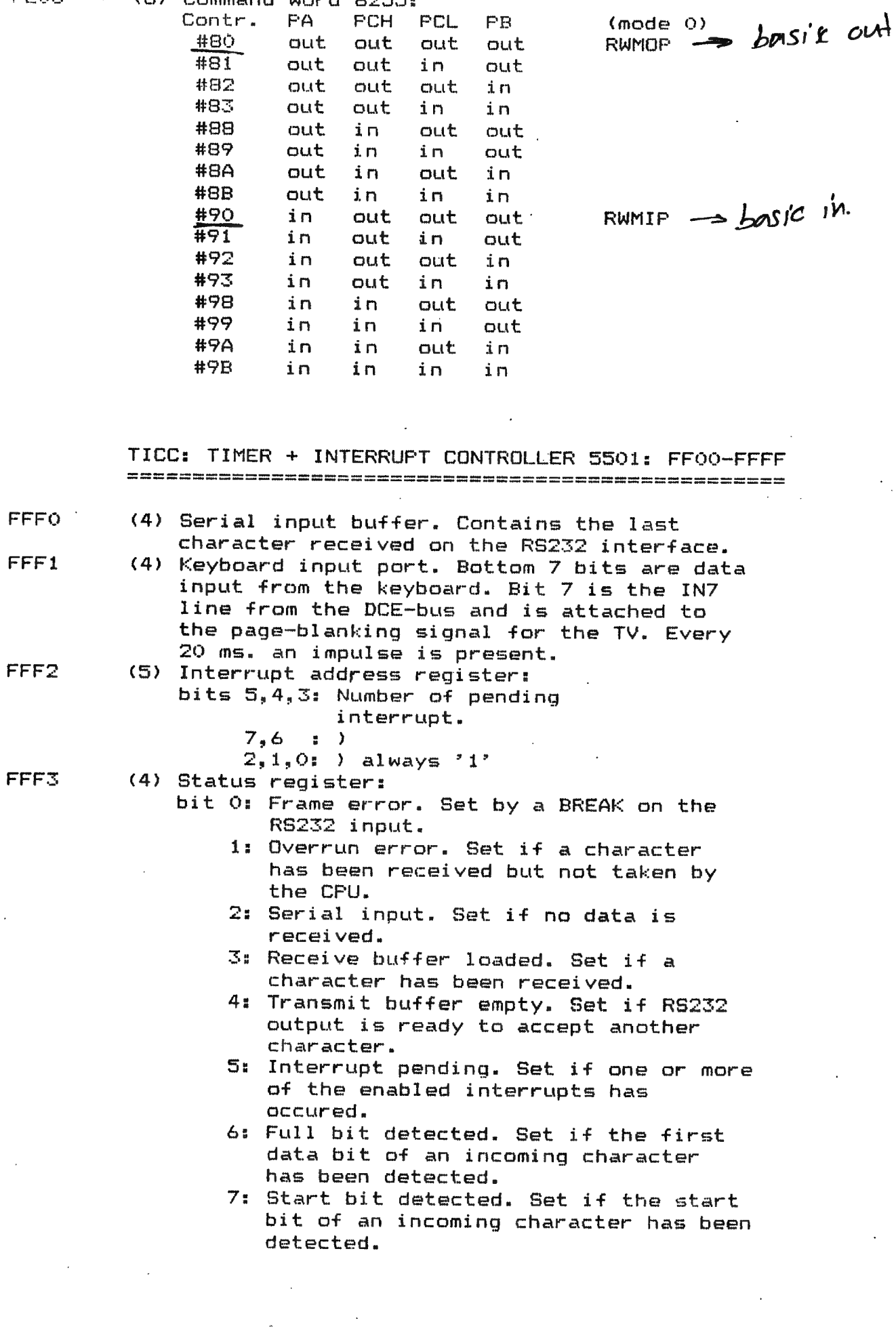

 $\sim 10^7$ 

FEO3 (6) Command word 8255:

 $\ddot{\phantom{a}}$ 

 $\downarrow$ 

 $\mathcal{L}(\mathcal{L}^{\mathcal{L}})$  and  $\mathcal{L}(\mathcal{L}^{\mathcal{L}})$  and  $\mathcal{L}(\mathcal{L}^{\mathcal{L}})$ 

149

 $\frac{1}{\sqrt{2}}$ 

 $\ddot{\phantom{a}}$ 

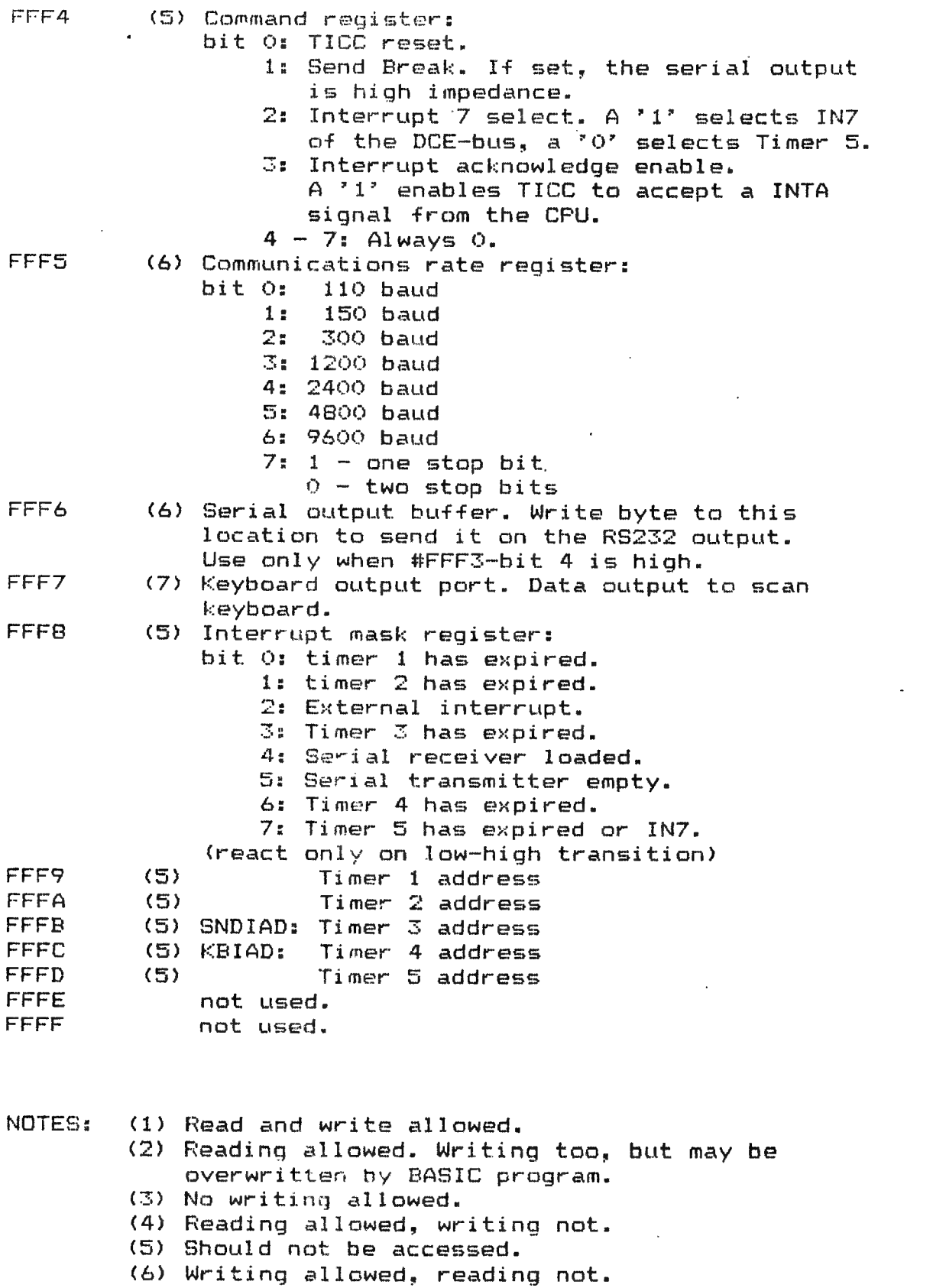

(7) Reading not allowed, writing is harmless but useless; keyboard scanner will overwrite it.

## REMARKS:

sasji r ‴4 Net

## ADDRESSES FBOO - FFFF:

The 2 highest bytes of the address are used for the chip select signal CS of the peripheral equipment 8253, 8255, 5501 etc. The lowest byte is used to address the several registers of the peripheral. The 2nd LSB does not have any value. So addresses in this range can be read as  $FBxO -$ FFXF, in which x is a don't care.

For additional information and comments, please contact: Jan Boerrigter Fabritiusstraat 15 6174 RG Sweikhuizen, NL. tel. 04493-2093

LIS sillit uli illulla kalendari kalendari sebagai sebagai kecamatan dan mengentuk berasa dan mengentuk berasa dalam keca

\*\*\* WILHELMUS \*\*\*

PAGE 01

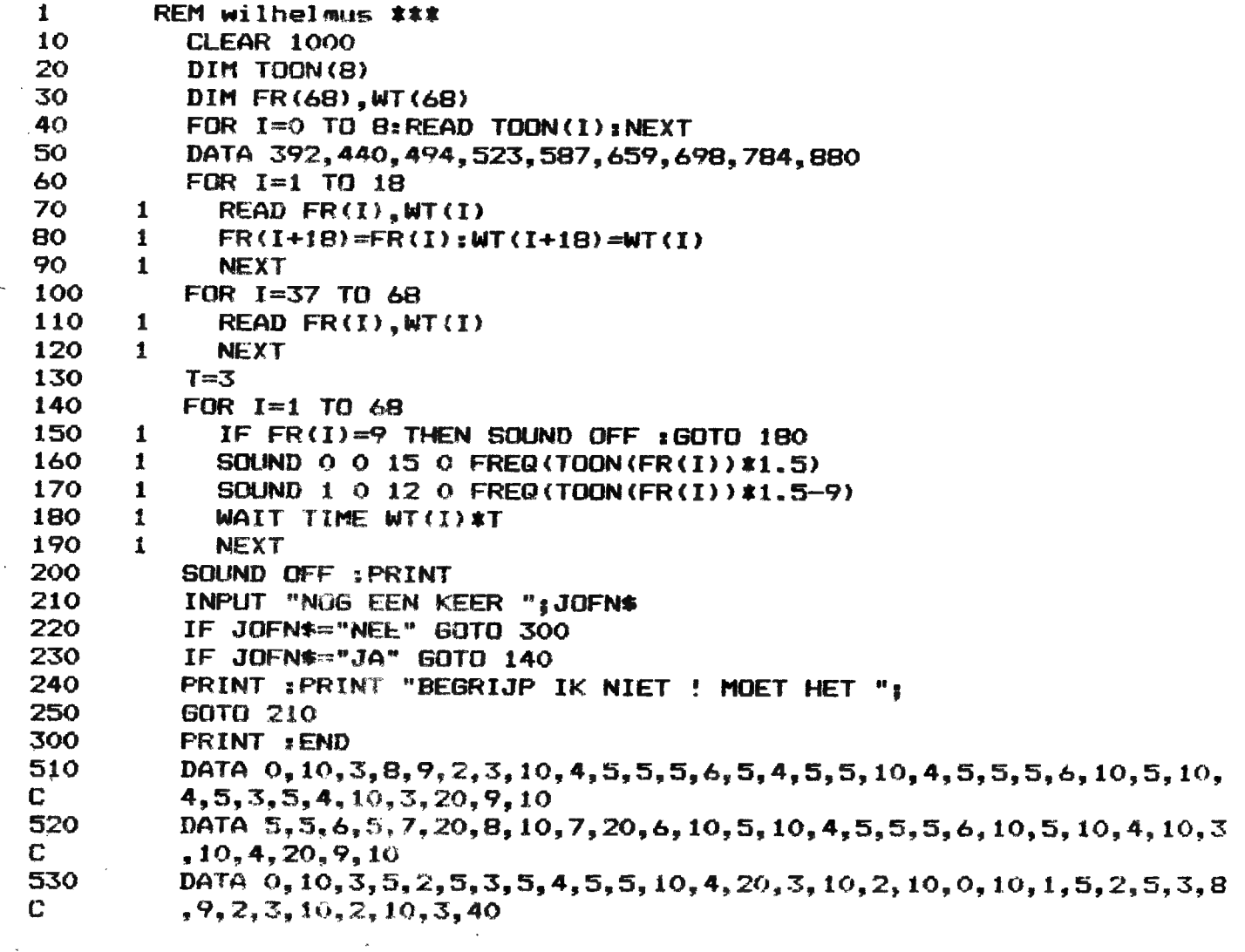

Hatten Sie schon die nötige Geduld um die 511 Züge zur richtigen Umschichtung auszuführen? Falls ja -- herzliche Gratulation, falls nein -- lassen Sie es doch durch den Computer tun! Das modifizierte HANOI-Programm löst das Froblem mit wählbarer Geschwindigkeit.

Erklärung der rekursiven Lösung in Pseudo-BASIC:

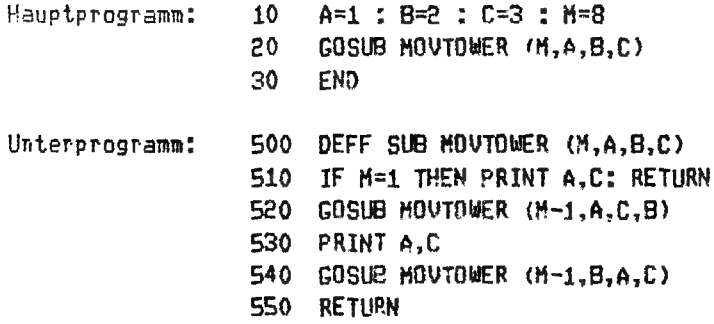

Das Unterprogramm MOVETOWER ruft sich selbst immer wieder auf, bis das ganze Problem gelöst ist. Jeder Aufruf speichert alle 4 Parameter in einen Stack fortlaufend ab. M ist die Turmhöhe, A, B und C enthalten die momentanen Turmpositionen 1, 2 und 3. Um die 9 Scheiben Umzuschichten,

werden  $2^9 - 1 = 511$  Züge benötigt

Für eine Turmhöhe von 3 Scheiben sieht der Vorgang für die 7 Züge wie folgt aus:

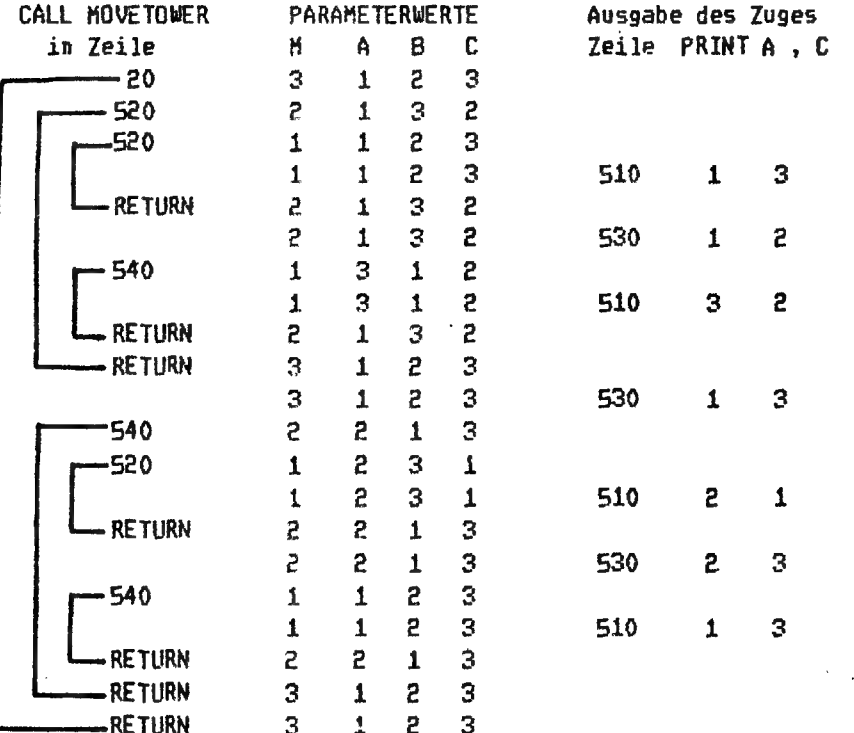

Um die obige Prozedur in BASIC zu schreiben, ist der Rekursionsvorgang sowie die Parameterübergabe zu simulieren. Diese Simulation findet in den Zeilen 1000 - 1220 statt. Im Originalprogramm wurde lediglich eine zusätzliche Abfrage für den automatischen Ablauf eingebaut. Die Zeilen  $111 - 114$  wurden ersetzt durch 111 IF A\$<) "JA" THEN GOSUB 350 Handeingabe wie früher 112 IF A\$= "JA" THEN GOSUB 1000: WAIT TIME WT Automatische Lösung Um die automatischen Züge zu beobachten, kann die Verweilzeit pro Zug WT eingegeben werden. neue Variablen: ST(TH,2) Stack mit 2 mal TH Elemente und Stackpointer SP τú Iurmhöbe (Anzahl Scheiben + 1)

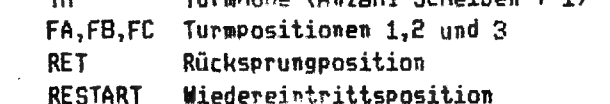

Das Unterprogramm lässt sich für eine beliebige Turmhöhe anwenden.

152 Literatur: THE COMPUTER JOURNAL volume 20 number 3 1977

```
1
       REM HANDI ERWEITERTE DAI-VERSION A. MEYSTRE 6/81
 5
       CLEAR 2000:DIM Z(200.0)
 8
       MODE 0: PRINT CHR$(12): PRINT : PRINT
 9
       PRINT "
                   ..............TUERME VON HANOI...............
 10
       PRINT : PRINT
 12
       PRINT "
                   SIE MUESSEN ALLE BALKEN VOM TURM 1 ZU TURM 3"
       PRINT "
 13
                   UMSCHICHTEN, SO DASS NIE EIN LAENGERER BALKEN"
       PRINT "
 14
                       AUF EINEN KUERZEREN ZU LIEGEN KOMMT.
 15
       PRINT * UM DIE BALKEN ZU BEWEGEN, GEBEN SIE DIE NUHMER DES*
 16
       PRINT " TURNES AN VON WELCHEM DER BALKEN GENOMMEN WERDEN SOLL."
       PRINT "
 17SOWIE DIE NUMMER DES EMPFAENGERS AN*
18
      PRINT : PRINT "
                                 GEBEN SIE DIE TURNHOEHE ALS"
       INPUT "
19
                           ZAHL ZWISCHEN 0 UND 12 EIN ";N:PRINT : IF N<1 OR N>12 THEN 19
22
      PRINT: PRINT "
                             WOLLEN SIE DEN AUTOMATISCHEN ABLAUF?"
24
      PRINT *
                      ANTWORT JA ODER NEIN ";: INPUT A$: PRINT
25
      IF ASC>"JA" THEN 28
26
      NZ=INT(2^N-0.5):PRINT :PRINT "
                                              ES WERDEN "; NZ; " ZUEGE BENDETIGT !!!"
27
      PRINT : PRINT "
                             VERWEILZEIT PRO ZUG IN 1/50-SEKUNDEN = ";: INPUT NT
28
      PRINT CHR$(12):COLORT 7 0 0 0:COLORG 7 4 5 1:MODE 2A
30
      JC1=0:Y9=60.0:C1=4.0:C2=5.0:C3=1.0:C0=7.0
 77
      DRAW 0.0 71.0 C1
      FOR I=1.0 TO 3.0
 ه.
38
      DRAW 1#24-12,0 I#24-12, Y9 C2
40
      I(1.0)=0.0:Z(1120.0)=10.0:NEXT50
      M = 1.0: C = C360
      FOR I=1.0 TO N
70
      \zeta(1,0)=I: \zeta(20,0+I)=11,0-I80
      GOSUB 900:NEXT
90
      60TO 110
100
      PRINT *
                   UNGUELTIGER ZUG"
110
      JC1=JC1+1:PRINT "
                             IHR ZUG VON <1,2 OR 3> ";
111
      IF AS<>"JA" THEN GOSUB 350
112
      IF AS="JA" THEN GOSUB 1000:WAIT TIME WT
      IF MIK>INT(MI) OR MIK1.0 OR MI>3.0 60TO 100
120
130
      IF M2<>INT(M2) OR M2<1.0 OR M2>3.0 GOTO 100
      IF M1=M2 OR Z(M1)=0.0 60TO 100
140
150
      P1=Z(M1)+20.0#M1
160
      P2=Z(M2)+20.0#M2
170
      IF Z(P1) >Z(P2) 60TO 100
 \gamma<sub>0</sub>
      M=Mi:C=CO:GOSUB 900
\sqrt{10}I(M2)=I(M2)+1.0:I(P2+1.0)=I(P1)220
      Z(M1)=Z(M1)-1.0230
      M=M2:C=C3:60SUB 900
240
      6 = 6 + 1.0250
      IF Z(3.0)<N 60T0 110
      PRINT "
300
                  SIE HABEN ", JC1, "ZUEGE BENGETIGT";
310
      INPUT AS: 60TO 1
350
      P=BETC:WAIT TIME 5:IF P=0.0 60TO 350
360
      M1=P-48.O:PRINT M1;:PRINT " NACH ";
370
      P=GETC: WAIT TIME 5: IF P=0.0 GOTO 370
380
      M2=P-48.0:PRINT M2;:PRINT "";:PRINT JC1;:PRINT " ZUEGE"
390
      RETURN
900
      X = M24.0 - 12.0910
     Y=4.01Z(H)920
      X1 = 2 (Z(M) + 20.0 #H) + 2.0
930
      DRAW X-X1, Y X-1, Y C
935
      XX1=X1+X:IF XX1>XMAX THEN XX1=XMAX
940
      DRAW X+1, Y XX1, Y C
950
      RETURN
960
      END
```
1000 REM UNTERPROGRAMM ZUR REKURSIVEN LOESUNG DES PROBLEMS 1010 REM BEIN AUTOMATISCHEN ABLAUF A. MEYSTRE MAI/81 1020 ON RESTART 60TO 1100,1080 1030 DIM ST(N, 2.0): SP=0: TH=N: FA=1: FB=2: FC=3: RET=1 1040 REM ENTRY IN MOVETOWER 1050 SP=SP+1:ST(SP, 1.0)=TH:ST(SP, 2.0)=RET 1060 IF TH=1 THEN RESTART=1:M1=FA:M2=FC:60TO 1200 1070 TH=ST(SP,1.0)-1.0:HELP=FB:FB=FC:FC=HELP:RET=2:60T0 1050 1080 TH=ST(SP, 1.0)-1.0: HELP=FB: FB=FA: FA=HELP: RET=3: 60T0 1050 1100 REM RETURN FROM MOVETOWER 1110 ON RET 60TO 1130, 1150, 1140 1130 RETURN 1140 SP=SP-1:TH=ST(SP,1.0)+1.0:HELP=FA:FA=FB:FB=HELP:RET=ST(SP,2.0):GOTO 1100 1150 SP=SP-1:TH=ST(SP, 1.0)+1.0:HELP=FB:FB=FC:FC=HELP:RET=ST(SP, 2.0) 1160 RESTART=2:M1=FA:M2=FC 1200 PRINT MissPRINT " NACH "; 1210 PRINT M2;:PRINT " ";:PRINT JC1;:PRINT " ZUEGE" 1220 RETURN

dringende vraag..

Wie heeft de bit-grafieken op MX-80/2 al bestudeerd ?

 $10<sup>-10</sup>$ MODE O: PRINT CHR\$(12): COLORT 8 0 0 8  $14$ **REM**  $15<sup>-15</sup>$ REM Tekst die met CURSOR op 'n bepaalde plaats 16 REM wordt gezet, moet met 'n spatie beginnen.  $17<sup>2</sup>$ **REN** 20 CURSOR 30, 20: INPUT " Tekst kleur"; TK  $30<sub>1</sub>$ CURSOR 20, 15: INPUT \* Achtergrond kleur\*; AK 40 INV=30.0:CURSOR 13,10:60SUB 1000:INPUT " INVERSE Achtergrond kleur"; INVAK 50 INV=25.0:CURSOR 3,5:60SUB 1000:INPUT \* INVERSE Tekst kleur"; INVTK 70 COLORT AK TK INVAK INVTK: PRINT : PRINT : END **998 REM** 999 REM # # # # # De inverse routine # # # # # 1000 FOR I=2.0#CURX+8.0 TO 2.0#CURX+8.0+2.0#INV STEP 2.0 1010 POKE #B3E2+CURY##86-I, #FF:REM ADAPT #B3E2 FOR RAM SIZE 1020 NEXT:RETURN

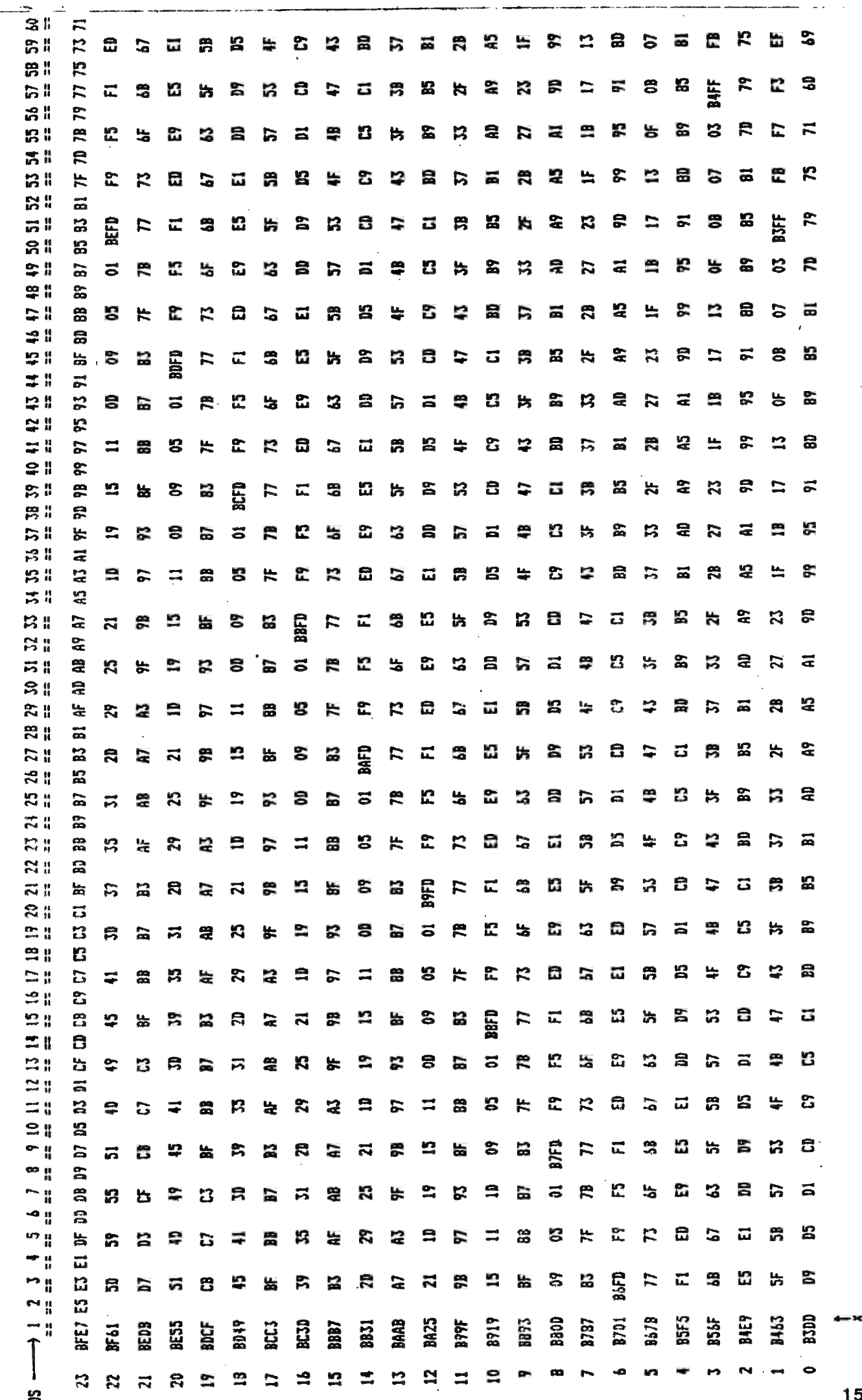

CHARACTER DISPLAY  $\frac{0}{9}$  $\mathbf{x}$  $\frac{1}{4}$ 

IQC

 $\begin{pmatrix} 1 \\ 1 \end{pmatrix}$ 

 $\ddot{\phantom{0}}$ 

 $\bigcap$ 

 $155$ 

BIT 3-0 line repeat count (BASIC)

BIT 5-4 =  $10/11$ 

 $1 = 118$ 

 $1/6 = 118$ 

high address byte x + 8 (MODE BYTE)

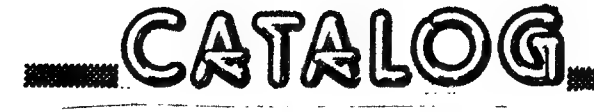

DE SOFTWARE BIBLIOTHEEK

Voor onze bibliotheek gelden volgende afspraken: Wie een goed programma instuurt mag een drietal programma's in ruil kiezen.Als je meer programma's instuurt kan je een verzameltape kiezen. | Als uw programma later opgenomen wordt in een cöllectie krijg je nog eens de hele collectie gratis. Voorlopig zijn alleen de listings beschikbaar bij C1,G2 en G3. We proberen wel zoveel mogelijk documentatie te verstrekken bij de programma's. GAMES COLLECTION 1 (G1) : 500 Bfr/ 35 Gld Yathzee,Awari,Submarine,Kanonspel,Othello,Reactietest,Lunar landing.Vier op een rij GAMES COLLECTION 2 (G2) : 500 Bfr/ 35 С1а Surround,Breakout,Amazing,Kim cache,Mastermind,Geitenspel, Space invaders,Hannibal 2000,Towers of Hanoi GAMES COLLECTION 3 (G3) : 500 Bfr/ 35 Gld Backgammon,Barricade,Moeras,Slang,Hap maar,Invasion,Robots Traffic test,Life GAMES COLLECTION 4 (G4) :1000 Bfr/ 66 Gld(machine lang.Prog.) Football,Break-out,Gompy,Space Invasion,The car TOOLKIT 1 1250 Bfr/ 84 Gld Renumber,New format listing,Data statements generator, Basic utilities (labeljump...) ASSEMBLY PACKAGE 2250 Bfr/ 150 Gld Assembler,Loader,Disassembler FGT PACKAGE 1250 Bfr/ 84 01៨ standard FGT,Table creator,Word game,pictures+minuscules, shadow characters,DAI graphic character set,greece alfabet, trigisch alfabet,math symbols,russian alfabet,morse alfabet, fat characters,computer characters PRIMARY EDUCATION 1250 Bfr/ 84 Gld Universal math trainer,clock reading,math competition, technical reading,visual discrimination,missing character, pictographic reading SECUNDARY EDUCATION 1250 Bfr/ 84 Gld Product of matrices, 3X3 determinant, triangle algorithm, volume of box, area computing,  $Y=A.SIN(B.X+C)$ , examination sine function,volume of cylinder,horner algorithm,Darboux sums

dee<br>166

## DE SOFTWARE BIBLIOTHEEK (2)

FGT APPLICATIONS 1 : 1250 Bfr/ 84 Gld Horner Algorithm,555 design,Math competition, TV-TENNIS, Superwurm,Mastermind,Clock training,FGT-PADDLES GRAPHIC TABLET : 1250 Bfr/ 84 Gld WORD PROCESSOR : 1250 Bfr/ 84 Gld MUSIC COLLECTION 1(М1) 300 Bfr/ 20 Gld Baby Elephant walk,Music tutor, The sting,Examinus,Motet, Menuet from beethoven MUSIC COLLECTION 2(M2) 300 Bfr/ 20 Gld Promenade,Jesus joy..,40th Mozart,Traumerei Schumann, La Cathedral Barrios MAILING LIST/DATA BASE 1250 Bfr/ 84 Gld

GAMES COLLECTION 5 : 500 Bfr/ 35 Gld Atomic attack,Zich-zagger,Rat Maze (3-dim maze \*\*\*), Dom-dam,boter kaas & eieren,scherpschutter,life in graphic mode,katz und maus

## GAME PADDLES

Gedurende de vakantiedagen hebben we een voorraad game-paddles geconstrueerd.De paddle heeft 3 potmeters met gekleurd dopje, event-knop en controle-led.De bovenkant van het stevige kastje is bedrukt met zeeftechniek.

prijs van de geassembleerde paddles:1500 Bfr,100 Gld per paar. niet geassembleerd(wel voorgeboord en bedrukt): 1200 Bfr/80 Gld per paar.(inclusief alle onderdelen)

Daar het solderen erg tijdrovend is willen we de geassembleerde paddles graag voorbehouden voor leden die echt niet met de bout kunnen omgaan.

De kwaliteit van de gebruikte onderdelen staat borg voor een lange levensduur.

Mogelijk kunnen we volgende keer ook eenheden aanbieden met joy-stick.Knutselaars kunnen alvast eens binnenstappen in een TANDY-shop, daar is momenteel een joy-stick unit verkrijgbaar aan een redelijke prijs.(100 K weerstand)

Frank Druijff meldde ons dat de uiterste waarden van de potmeter vàn deze exemplaren niet altijd correct zijn.

## 1. YATHZEE - YANN

Mode  $\emptyset$  : 1 to max. 4 players.

This play will be played with 5 dies and 12 games. А very well lay-out from the screen will display you : at the top the player's name(put іп on the keyboard), which game you play and the score.At your left hand at ihe bottom, 5 dies are shown and can be changed for the highest possible combination. Bach game you have 3 attempts on highest score. After each game the score will be updated and displayed. When the games are over, the highest score is the winner.

## 2. AWARI

Mode 4A : 1 player to the computer. You are playing to the computer in this game. Each player has 18 stones to build.up the largest house. The screen is divided into 14 fields; right and left larger fields to build the house, and in the middle, each player has 6 fields to store 3 stones. Each attempt, all the stones are moved to the right and looking for an empty place. If the last stone arrives in your larger field, you have a new attempt. But, don't forget, each game the computer looses, he will restart the game playing a little bit better.

#### 3. SUBMARINE

Mode 2A : 1 player.

You should try to prevent enemy ships from reaching the other side. You are the submarine and you can move with the cursor keys, right() or left( ), and stop with the space bar, on a little higher speed than the enemies. To fire, push the cursor-up key( ). Take care, because the enemies drop bombs. The game is over when you are hit and you drop down to the bottom of the sea. Missed and hit shots are displayed. The highest score is the winner.

4. KANONSPEL

Mode 1A : 1 player.

In this game you try to shoot somebody in a safety net. At the beginning you choose : the beginning speed, the fire-angle and the weight of the person. There is one handicap : the wind. Windforces are selected at random (between O and 12), into the right directicn as well as the inverse direction. You have 5 attempts, with some helpful comments.

## 5. OTHELLO with aizorithme

Mode 2A : і player to computer. It is a well known rame and you are playing to the computer. Starting the game you select :  $-$  which color

- who is beginning.

You'll see a checkerboard with 8 rows and 8 columns, 2 black and 2 white squares. With the cursor keys, you can move to all the free fields, to drop your selected color into the box, and to change the enclosed fields in your own color.

We hope you have the most selected colors at your side, at the end. If none, you have more chance the next time.

6. STAR TREK - ENTERPRISE

Mode 4A

You are the commander of the spaceship "Enterprise". Your mission is to destroy a strange spaceshuttle with a limited quantity of energy.

Your weapons are : — a laser

- & laser canon

- a torpedo

z

You can move the enterprise into 3 different directions :

- to the strange bases

- to the strange space-shuttle

- back to the own bases.

The boardcomputer can give you the distances in km. and the energy stock.

You can play the game with  $j$  different levels.

169

#### 7. REACTIE-TEST

#### Mode 0

This game is testing your reaction speed.

You have to watch for a counter.

As soon as possible you have seen the first display, push on the space bar.

You can play it with a lot of players to force the highest score and to be the quickest.

Don't touch the space bar before you seen the first figure. Your record will be destroyed.

## 8. LUNAR LANDING

Mode  $4A : 1$  to max. 4 players. Fou should try to make a soft landing with your spaceship on the moon. The screen displays a moon-picture with a landing area. To decrease the speed down, use the cursor-up key(). To move left and right use the other cursor keys. At the bottom of the screen your energy stock and speed will be displayed. 3 levels are foreseen to learn. The highest energy stock at the end is the winner.

5. REM FUNNY SIRENE  $10<sub>1</sub>$  $O=$ #FCOO 20.  $C=$ #FCO6 30. **POKE C.#36** 100. FOR X=0.0 TO 50.0: POKE 0, X: POKE 0, X: NEXT FOR X=50.0 TO 0.0 STEP -1.0:POKE 0, X:POKE 0, X:NEXT 110 120 GOTO 100

5. REM ENDLESS CONTINUATION LINES...... REM WITH ILLUSION OF A RIGHT MOVING BLOCK OF TEXT  $\zeta_{\rm I}$  $\overline{\mathcal{L}}$ REM ALSO TRY : POKE #BF68,#CO, FOR RUNNING MESSAGE ! REM #7B HOLDS COUNT OF CONTINUATION LINES 8.  $10$ PRINT "TEST 一門者 20 POKE #7B, O GOTO 10 30

INPAKKEN - SURROUND ===================

Dij dit spel trekken jij en de computer elk een lijn. Het is de bedoeling om jouw lijn zo te trekken daá de computer zich met zijn lijn vastloopt. De lijn die jij trekt zal door blijven gaan in de richting die hij heeft tot dat je met de grijze toetsen een nieuwe richting opgeeft. Een lijn die alsmaar naar boven doorgetrokken wordt zal aan de onderkant weer te voorschijn komen. Evenzo voor lijnen die links of rechts van het beeld af lopen.<br>Om te winnen moet je vijf opeenvolgende partijtjes in jouw voor-deel beslechten.

Het tempo en de aard van het speelveld kan je zelf kiezen.

**BREAKOUT** = ======== mn

Een soort squash op het TV-scherm. In een veld, afgebakend door drie lijnen, zijn zes horizontale lijnen getekend. Met een balletje moet je proberen zoveel mogelijk stukjes van deze lijnen.af te breken. Een zwart balkje (bedoeld als pallet) kun je over het scherm bewegen met behulp van een paddle. Tiem maal mag je opnieuw proberen, Je bent gewonnen wanneer alle lijnen afgebroken zijn en alle balletjes nog niet verspeeld zijn.

AMAZ ING  $=$  ======

De computer berekent voor jou een willekerige doolhof. Jij bepaalt hoogte en breedte. Met behulp van de cursor-toetsen moet je nu vanuit de enige ingang van de doolhof zo vlug mogelijk de uitgang proberen te bereiken,

KIM CACHE. = ========== =Z m e me = — — =

Dit spel kan met maximum vier spelers gespeeld worden.<br>Achter 28 witte vierkanten zijn 14 paar gekleurde vierkanten<br>verborgen. Ditmaal gebruik je je etgen geheugen om uit te zoeken waar deze

paren zich bevinden.

Per beurt mag je twee maal raden.

De speler die 1 paar kleuren heeft gevonden mag opnieuw spelen.<br>De winnaar van het spel is diegene die het meeste paren heeft<br>gevonden.

MASTERMIND (Basic Graf Text inbegrepen)  $\pi$  = = = = = = = =  $\pi$ 

De computer kiest een kombinatie van vier verschillende kleuren uit een reeks van zes : zwart, blauw, rood, groen, geel, wit. Jij moet deze kombinatie zoeken door de kleuren te kiezen met behulp van de cijfers 1 tot en met 6 Na het indrukken van de return-toets kan de volgende kleur gekozen worden (Voor het indrukken van deze toets kan men zich nog steeds bedenken.) Na keuze van de vier kleuren geeft de komputer weer, hoeveel kleuren goed zijn en hoeveel er op de goede plaats staan. Je hebt 15 kansen om de kleurenkombinatie te raden.

## GEITENSPEL

Dite witte en drie zwarte geitjes willen een rivier oversteken. Het is een bergrivier bezaaid met grote rotsen. Op elke rots is slechts plaats voor 1 geitje. Elk van hen kan slechts over één enkel ander geitje springen. Het doel van het spel is, de positie van de drie witte en de drie zwarte gettjes om te wisselen.

S PACE-INVADERS ==============

De planeet aarde wordt aangevallen door een hele boel buitenaardse ruimtetuigen. (UFO's Het is de bedoeling zoveel mogelijk punten te halen door die UFO's met jou aardse tank te beschieten, Door beschutting te zoeken moet je proberen dat jou tank niet beschoten wordt.

HANNIBAL 2000 =============

Een spel voor soldaten en kinderen. Je zit met je tank in de Alpen tussen bossen, hoge bergen en diepe dalen. Hier en daar zijn mijnen verborgen. Met jou tank kun je obstakels vernielen. Maar opgelet, wanneer jou tank een verborgen mi jn raakt kun je ze niet meer gebruiken. Het doel van het spel is die hoge Alpen-bergen over te steken, zo dikwijls als je maar kan.  $f(x) = \frac{1}{2} \int_{0}^{2\pi} f(x) \, dx$ 

Towers of

TOWERS OF HANOT ===============

Kies een tempo en een aantal schi jven. De computer tekent drte staven, één staaf voorzien van het aantal schijven door jou gekozen,

aantal schijven door jou gekozen.<br>Nu probeert de computer in zoweinig mogelik stappen, de schijven in de gorde orde van grootte op de derde staal te rangschikken. Nu probeert de computer,in zoweinig mogeliik stappen, de schijve<br>in de goede orde van grootte op de derde staal te rangschikken.<br>Dit doet hij door tijdelijk sommige schijven op de tweede staaf Dit doet hij door tijdelijk sommige schijven op de tweede staaf<br>te zetten

### 1. Backgammon

## Mode 4A.

After RUN the program gives a short explanation. Some more information about the rules is still necessary. Pushing any key gives the game-board with the startposition of the black and white game-pieces.

You're playing with the white ones against the computer. The game-board is divided into 5 parts (see figure)

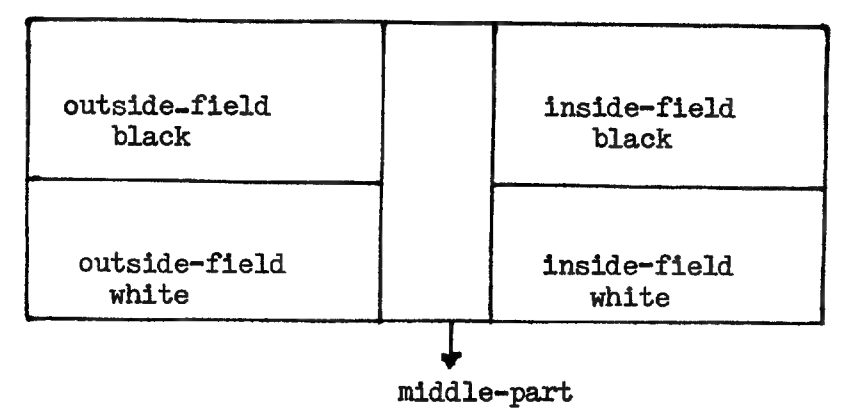

Every field contains 6 triangles indicated with the letters A until X. The objective of the game is to bring all your pieces into your own inside-field. This can be done by throwing with dice. Pushing a key  $(A-X)$  makes a game-piece out of that triangle move foreward (up to your inside field) as many places as is indicated by the first (second) die. If all your 15 game-pleces are in your insidefield the second objective of the game is to bring them out of the board. Winning means all of your pieces out of the game-board.

Throwing the dice is done by spacebar. When you throw a dubble  $(e.g. 2 times a 3)$ you сап move foreward 4 (all or not different) pieces as many places as is shown by one die,

You can only move your pieces up to a triangle with pieces of your own, or with only one piece of the opponent. In this second case the opponent-piece disappears and is put on the middle-part of the game-board. In such a case the opponent has to bring back in the game the lost piece with his next try. He can't move other pieces. To restart with a lost piece push key Y. If this isn't possible with the number of eyes on the first die, pushing Z changes the order of the dice, Pushing Z twice means you can't play this try.

Two or more pieces on a same triangle means the triangle is occupated. No piece of such а triangle can be taken. One has to jump over such а triangle.

2. Barricade

## Mode 2.

Inside a square a dot moves fast up and down, left and right. By pushing the spacebar you put barricades on the way of the moving dat. The objective of the game is to surround the dot.

In one game you have to surround 5 dots. After you surrounded the 5th dot the colours on the screen change. A few moments later the original colours appear again. In the mean time the computer calculates the number of barricades you used to surround the 5 dots. The number can be asked for by pushing any key. A new game starts by pushing Se

#### 3. Moeras -- Morass

## Mode 2A

A game for two players. On the screen a square (morass) is drawn, In that square there are dots (firm ground). The objective is for player one to join the upside with the bottom, and for player two the left-side with the right-side.of the square. This can be done by building a bridge between two places of firm ground (dots). One restriction: you can't cross a connection of the opponent. Moving up to the right places for the connections is done by using the 4 cursor-keys.

## $4.$  Slang  $-$  Snake

## Mode 0.

The objective is to make a snake (composed of  $\uparrow$  ) as long as possible. Two restrictions: the snake may not touch a block drawn on the screen or cross itself. The movement of the snake is controlled by the left- and right-cursor-key. The speed can change from 0 to 15 ( 0 is fast; 15 is slow ). A counter displays the length of the snake.

The game can be played by 1 to 10 persons. Each player has 5 tries. The computer displays after each try the highest and the mean score.

After the complete game highest and mean score for all the players can be displayed.

## 5. Hap maar -- The poisoned cake

## Mode 2A

Two players have to eat by turns a piece of poisoned cake, drawn on the screen. You're a dead man (woman) if you eat the poisoned piece. To eat some cake you just move up the dot to the right place and push key 1, key2, key  $3$  or key  $4$  to eat the desired part (see figure)

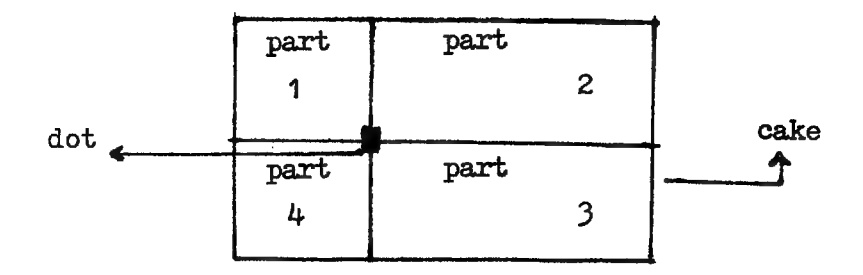

## 6, Invaders

Mode 2

25 UFO's land. With one cannon you have to shoot them all with at most 40 balls. Moving the cannon is done by the left- and right-cursor-keys. To fire use the spacebar.

## 7. Robots

#### Mode O

You're inside the walls of a high tension cabine. Five robots try to kill you. Your only chance to survive is to move in such a way that the robots by following you touch a high tension object. Movements are done by PDL(1) and PDL(2).

## 8, Traffic-test

## Mode 5

On the screen а traffic-light is drawn. This light changes at random. On а green light no reaction of the player is expected. Оп а red light he has to touch & key as fast as possible. A comment on your reaction is given and the evolution of your reaction-speed is shown graphically.

## 9. life

This program is written in mode O and simulates the evolution of living cells. The simulation is slow or fast. The cells can be placed on the screen by means of the  $4$  cursor-keys. The C-key is used to generate a cell; the X-key to kill one. S for start.

## GAMES COLLECTION 4 66 Gld / 1000 Bfr

A collection of 5 superb machine language programs:

## FOOTBALL

A high speed football game in MODE 4, Try to score 20 points with realistic sound effects. 2 player game, 2 paddles+event. Each player has control over 2 bats.

## THE CAR

Try to drive as many circuits as possible, while your car is going faster and faster. Mileage and rounds are updated all the time. l player game, 1 paddle + event.

## **BREAK-OUT**

This is а super-quality arcade game in high resolution. Try to hit as many bricks as possible, the speed of the ball depends upon the colour of the brick being hit. Real fun and competition with high-score. l player game, 1 paddle.

#### COMPY

Test your reaction and try to hit the GOMPY while he is passing windows. The GOMPY moves with random speed, very difficult to finish the game in a reasonable time. 1 player game, event.

## SPACE INVASION

Are you fast enough to prevent the invaders to land ? Each game gives you 9 invasions , try to finish your mission with the highest score. l player game, paddle + event. .

NOTE: these programs need 48K RAM !

io REM А VERY ATTRACTIVE CURSOR 20 FOKE #74, 0:РОКЕ #75,#FF:COLORT 8 O 15 0

## DAInamic software : didactics in mathematics.

## 1. The matrixproduct

Mode  $6 + FGT$ 

This program generates a semi-random  $(3x4)$ -matrix to be multiplied by a semi-random  $(4x3)$ -matrix.

The algorithm of the matrixproduct is shown graphically by flashing numbers and changing colours.

semi-random means that the matrixelements only at random are choosen out of the decimal digits; this allows a didactic screen-layout.

## 2. Triangle-algorithm for (3x3)-determinants

This program draws a semi-random  $(3x3)$ -determinant on the screen. The triangle-algorithm to calculate the value of this determinant is shown graphically.

## <u>3. Maximal contents</u>

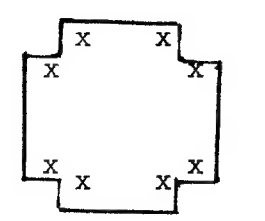

Take a square sheet of paper; if you cut the corners as shown in the figure, you can make a box. For another x-value you get another box with a different contents. For which x-value is this contents maximal ?

The program allows the user to try out different x-values. Every time the computer calculates the right contents and draws the

corresponding box, It is possible not to clear the drawn boxes, so the user can compare the results for different x-values. The maximal value can also be asked for. The didactic objective of this program is to motivate students while they are studying geometric applications on the theory of maxima and minima problems.

#### 4. Maximal surface

This is a program analogous to the previous, with the same didactic objective. Here's asked for the maximal rectangular surface that can be made with a given perimeter, The program allows also to show the surface-evolution for changing values of the length.

## 5. Study of the function  $y=a$  sin( $bx + c$ )

## Mode 6A

The objective of this program is to show the influence of the parameters a, b and c

оп the graphic of the function.

 $0 \le a \le 6$   $0 \le b \le 4$   $-\pi \le c \le \pi$ The user can choose the different parameter-values. For each choosen a,b and c the computer draws the corresponding graphic. For each new graphic the old ones stay on the screen, so they can be compared.

# 6 Examination of the function y=a.sin(bx+c)

The objective of this program is to evaluate the users' knowledge of the influence of the parameters a,b and c on the graphic of y=a.sin(bx+c). Pushing key 1 until key 9 generates the computer to draw іп black the graphic of a function of the form y=a.sin(bx+c). The functions stored on those keys can be changed easily.

When the graphic is displayed the computer asks for the values of a, b and c. After the user has given his answer the computer draws in red the graphic corresponding to the users'answer, If the given values for a,b and c are all correct the colour of the black graphic changes slowly from left to right into red. If not all the values were correct a second (red) graphic appears on the screen and the user can start to think about the error in his answer,

# 2. Contents of а lying cylinder + contentsfunction

This program asks for the value (in em) of the length and the radius of the cylinder and displays (mode 0) the contents (in litre) of the cylinder by steps of 5 cn. Pushing spacebar puts the screen in mode 6 and starts the computer to draw the corresponding cylinder and to fill it up slowly. At the same time the computer draws the graphic of the contentsfunction.

## 8. Algorithm of Horner

#### Mode 6

This program uses a graphical way to explain by means of a given example the algorithm of Horner. This algorithm can be used to calculate the remainder and the quotient of the division of a polynomial by  $x_+$  a.

# 9. Definition of the definite integral - Darboux-sums

#### Mode 6

A graphic way shows how the limit of the Darboux-undersums goes up to the surface underneath the graphic of а fixed function. In a same way the limit of the Darboux-uppersums is treated. In both cases the integration-interval is divided into 6,12,24 and 48 subintervals. For each partition the sum is calculated.

DAI PERSONAL COMPUTER <sup>ooo</sup> DAI PERSONAL COMPUTER <sup>ooo</sup>DAI PERSONAL

 $0$  zwart alle adressen in HEXvorm! 1 blauw  $2d$ .rood 29B-29C start heap  $131,0$ output scrn+ 3 rood 29D-29E size heap RS232 4 paars  $29F - 2AD$ start text buffer  $131,1$ screen only 5 groen  $2A1 - 2A2$ start symbol table  $131, 2$ edit buffer 6 d.bruin end of symbol table 2A3-2A4  $135, 2$ read from 7 l.bruin  $2A5 - 2A6$ bottom screen ram edit buffer 8 grijs 9 blauw 10 oranje 75 MODE cursor symbol XMAX YMAX 11 rose 74 cursor mode 12 1.blauw  $1/2$  $71$ 64  $72 - 73$ cursor position  $3/4$ 13 l.groen 159 129  $5/6$ 14 geel 335 255  $15$  wit 40,28 cass motor 1 ON 40,18 cass motor 2 ON MERGE 40,30 1 and 2 OFF **PCLEAR XXX**  $^{\circ}$ LOAD" $A$ " COLORG R1 R2 R3 R4 **°EDIT BREAK/BREAK** 20 21 22 23 "LOAD"B" 16 :R2\*R1 R4\*R3 **PPOKE 135,2** 17 :R1 \*R2 R3 \*R4 32K 7XXX 18 :R3\*R1 R4\*R2 12K 2XXX IMP INT \*\*\* IMP FPT 19 : R1 \* R3 R2 \* R4 BK 1XXX °IMP FPT <sup>O</sup>CLEAR XXXX **PEDIT BREAK/BREAK** LIJN CTRL COLOR LIJN CTRL COLOR °IMP INT 23 BFEF BFEE  $11$ B9A7 B9A6 **PPOKE 135,2** 22 BF69 BF68  $10$ B921 B920 BEE3 BEE2 9 21 B89B B89A CTRL&COLOR BYTES IN A-MODE 20 BE5D BE5C 8 B815 B814 MODE CTRL COLOR LIJN 19 BDD7 BDD6  $\overline{7}$ B78F B78E  $1A/2A$ BAE7 **BAE6** 3 BD51 BD50 18 6 B709 B708 **BA61 BA60**  $\overline{c}$  $17$ BCCB BCCA 5 B683 B682 B9DB B9DA  $\mathbf{1}$ 16 BC45 BC44  $4 -$ B5FD B5FC **B955**  $\Omega$ **B954**  $3<sup>7</sup>$ 15 BBBF BBBE B577 B576  $3A/4A$ ACD<sub>3</sub> ACD<sub>2</sub> 3  $\overline{2}$  $14$ BB39 BB38 B4F1 B4F0  $AC4D$ AC4C 2 13 BAB3 BAB2  $\mathbf{1}$ B46B B46A ABC7 ABC6  $\mathbf{1}$  $12$ BA2D BA2C  $\Box$ **B3E5 B3E4** AB41  $AB4<sub>0</sub>$  $\Gamma$  $5A/6A$ 7557 7556 3 FDOO b2 page signal 74D1  $\overline{c}$ FF00 ser.inp.buff 74D<sub>0</sub> b3 serial out rdy FF01 b0-6 keyb.inp. 744B 744A  $\mathbf{1}$ b7 in7 DCE 73C5 73C4 b4 right paddle  $\Omega$ b5 left paddle FF02 Interr.req. bo ic...<br>b6 random data FF03 b1 frame error b7 cass, input b2 overrun error  $\sim$ b3 rec.buf.loaded FD01 Trigger paddle FFO9 TIMER O  $FDO4$   $0-3$  volume  $ch.1(0)$ b4 trans.buf.empty FFOA TIMER 1  $4 - 7$  volume  $ch.2(1)$ FFOB TIMER 2 FF04 COMMAND REGISTER  $FDD5$   $D-3$  volume  $ch.3(2)$ FFOC TIMER 3 4-7 volume noise FF05 BAUD RATE REGISTER FFOD TIMER 4 FDO6 bO cass.out FF06 ser.out buf. 8253 b1/2 paddle select FF07 keyb.output CH O FCOO/FCO1 FF08 interr.mask reg. b3 paddle enable CH 1 FC02/FC03 b4 cass motor 1 CH 2 FCO4/FCO5 b5 cass motor 2 TEST EVENT STATUS FCO6/FCO7 b6/7 ROM BANK SWITCH PEEK (éFDOO) IAND 32 PEEK (éFDOO) IAND 16 PEEK (éFDOO) IAND 48

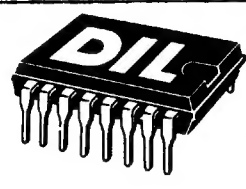

**D.I.L.-ELEKTRONIKA** Mijnsherenlaan 108, 3081 CH Rotterdam

# ALLE DOE-HET-ZELF ELEKTRONIKA - TECHN. TIJDSCHRIFTEN EN -BOEKEN

LEGOTRONICS Middenstraat 8 8800 ROESELARE BELGIE tel. 051/207878

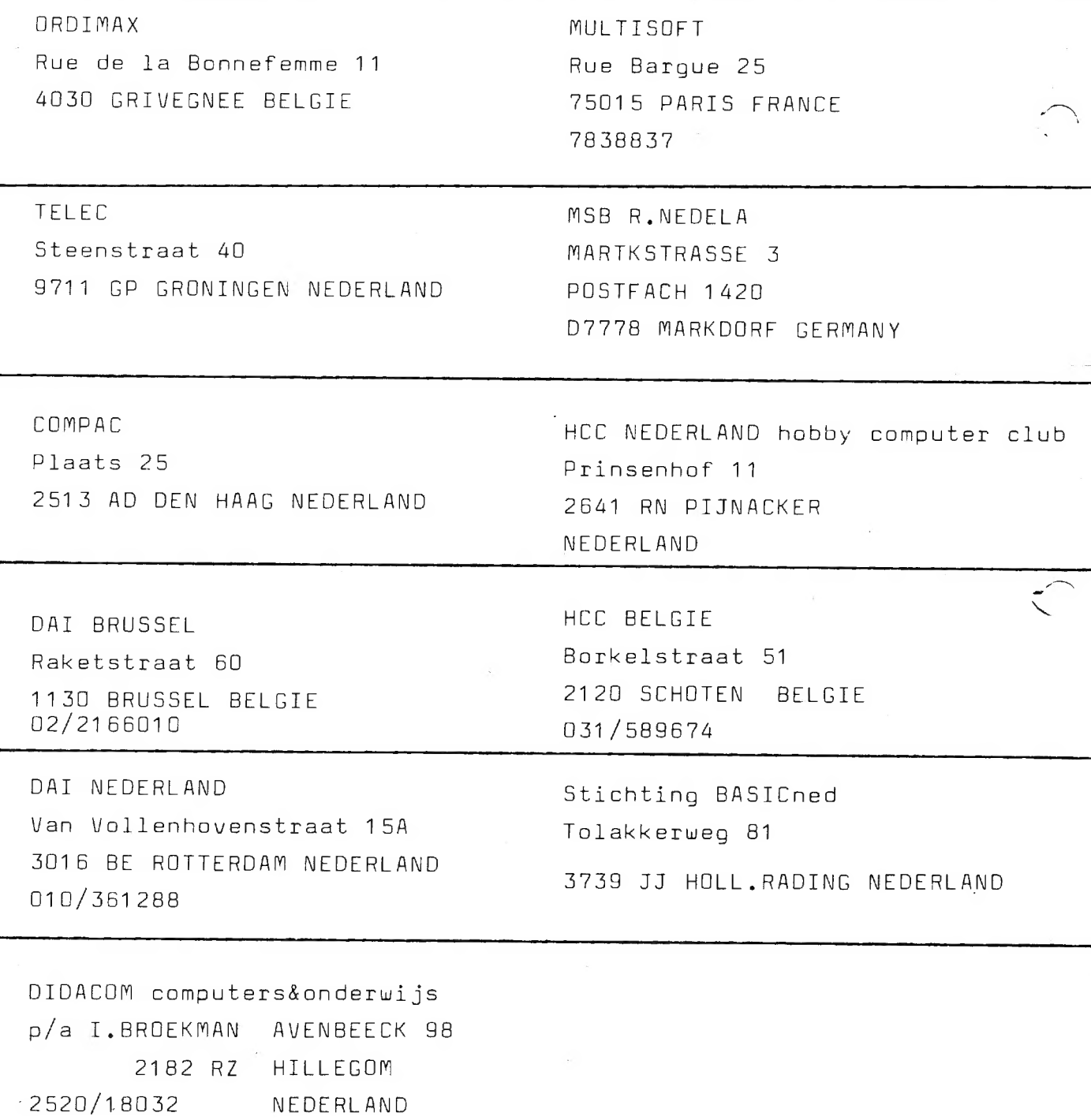